### TALLINNA TEHNIKAÜLIKOOL

Infotehnoloogia teaduskond Arvutitehnika instituut

IAG40LT

Reigo Rannak 093541

# **ETTEVÕTTE INTSIDENDIHALDUSSÜSTEEMI SIDUMINE RECOMMY TAGASISIDE SÜSTEEMIGA KASUTADES VEEBITEENUSEID .NET PLATVORMIL**

Bakalaureusetöö

Juhendaja: Tarmo Robal PhD teadur

# **Autorideklaratsioon**

Olen koostanud antud töö iseseisvalt. Kõik töö koostamisel kasutatud teiste autorite tööd, olulised seisukohad, kirjandusallikatest ja mujalt pärinevad andmed on viidatud. Käesolevat tööd ei ole varem esitatud kaitsmisele kusagil mujal.

Autor: Reigo Rannak

1.06.2015

Lõputöö ülesandeleht

# **Annotatsioon**

Antud bakalaureusetöö eesmärk oli luua rakendusprogramm, mis töötleb intsidendihaldussüsteemi poolt koostatud raportite andmeid ning saadab neid automaatselt kliendi tagasiside küsimise süsteemile Recommy. Töös kirjeldatakse arendusel kasutatud tehnoloogiaid (WSDL, SOAP, PowerShell, .NET) ning tuuakse välja rakendusele esitatud nõuded ning realiseeritavad funktsionaalsused. Arendusprotsessi kirjeldusel läbitakse kõik programmi funktsionaalsused.

Lõputöö on kirjutatud Eesti keeles ning sisaldab teksti 45 leheküljel, 6 peatükki, 23 joonist, 5 tabelit.

# **Abstract**

#### **Company's incident management and Recommy feedback system integration over web services on .NET platform.**

Companies providing IT support have to constantly improve their support processes based on customer feedback. To evaluate the quality of services rendered, companies use different web based incident management and customer feedback systems. The frequent problem is that incident management and feedback systems are not compatible and data has to be migrated manually from one system to another.

The objective of this thesis was to create an automatic application to handle reports created by the incident management system ServiceNow and send them to the customer feedback management system called Recommy, thus helping the company to improve the quality of offered services and save time by reducing manual labour.

Different customer feedback systems were compared but Recommy was considered most suitable because of its recommendation index capabilities.

The development process of the application described the automation of incident management between ServiceNow and Recommy, starting from requirements analysis and finishing with creating the installation package.

The choice of used technologies (Such as WSDL, SOAP and .NET) is based on the requirements of the integrated systems and company policy.

The main goal to develop a program to automate the described problem, was solved successfully.

The thesis is in Estonian and contains 45 pages of text, 5 chapters, 23 figures, 5 tables.

# **Lühendite ja mõistete sõnastik**

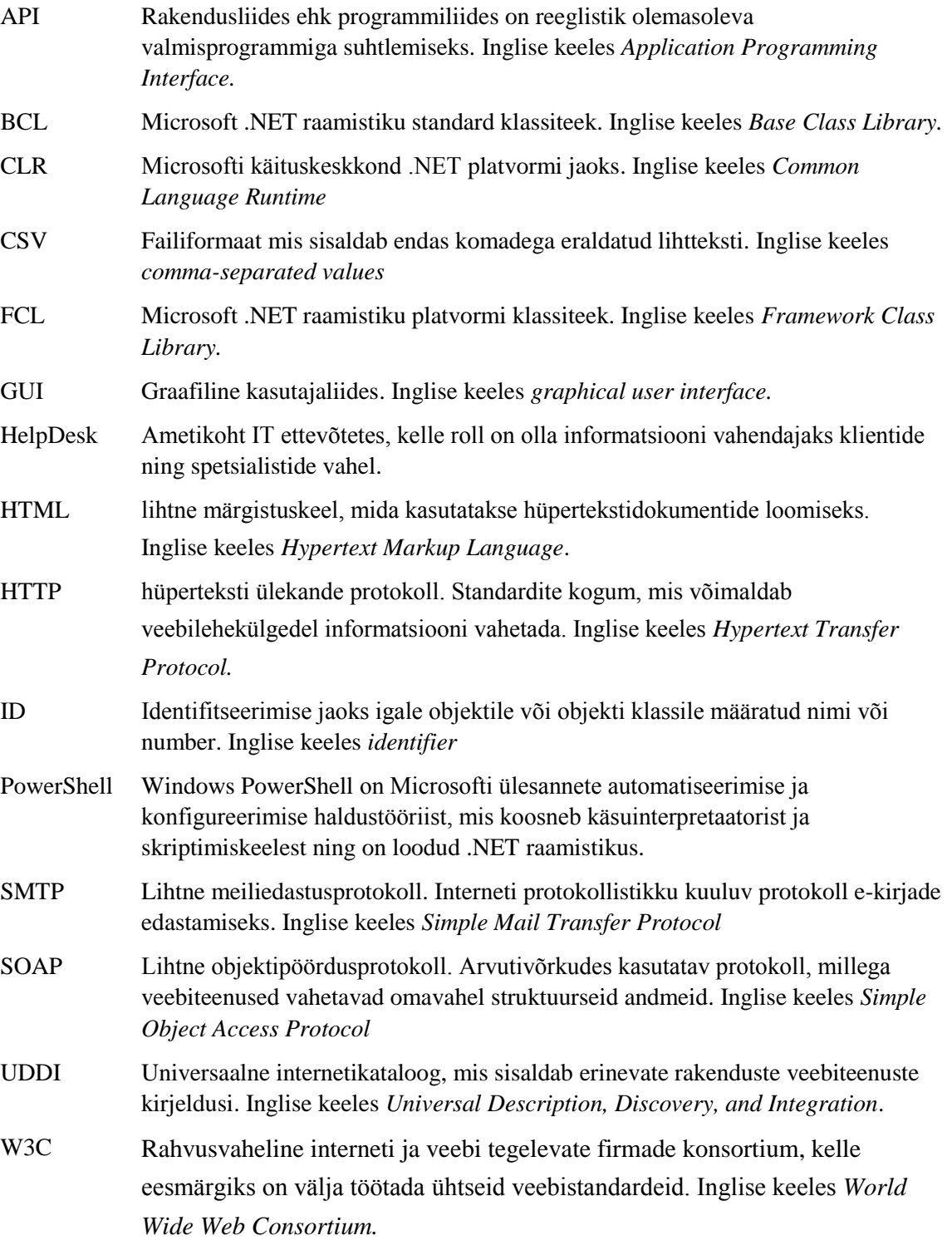

- WSDL XML-keelel baseerub dokument mis kirjeldab ära veebiteenuse võimalikud funktsionaalsused. Inglise keeles *Web Services Description Language.*
- XML Laiendatav märgistuskeel, mille eesmärgiks on info jagamine erinevate infosüsteemide vahel. Inglise keeles *Extensible Markup Language.*

# **Sisukord**

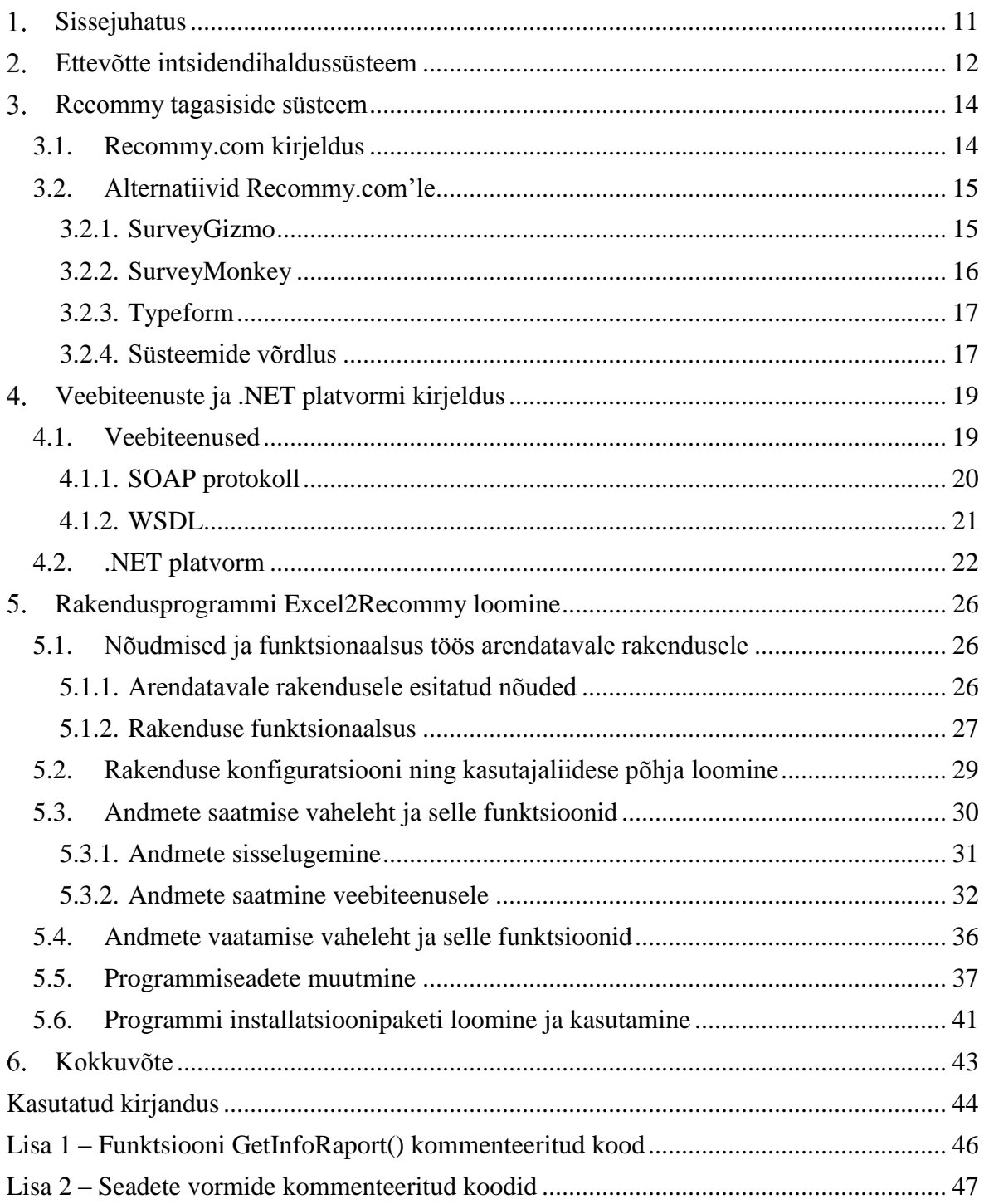

# **Jooniste loetelu**

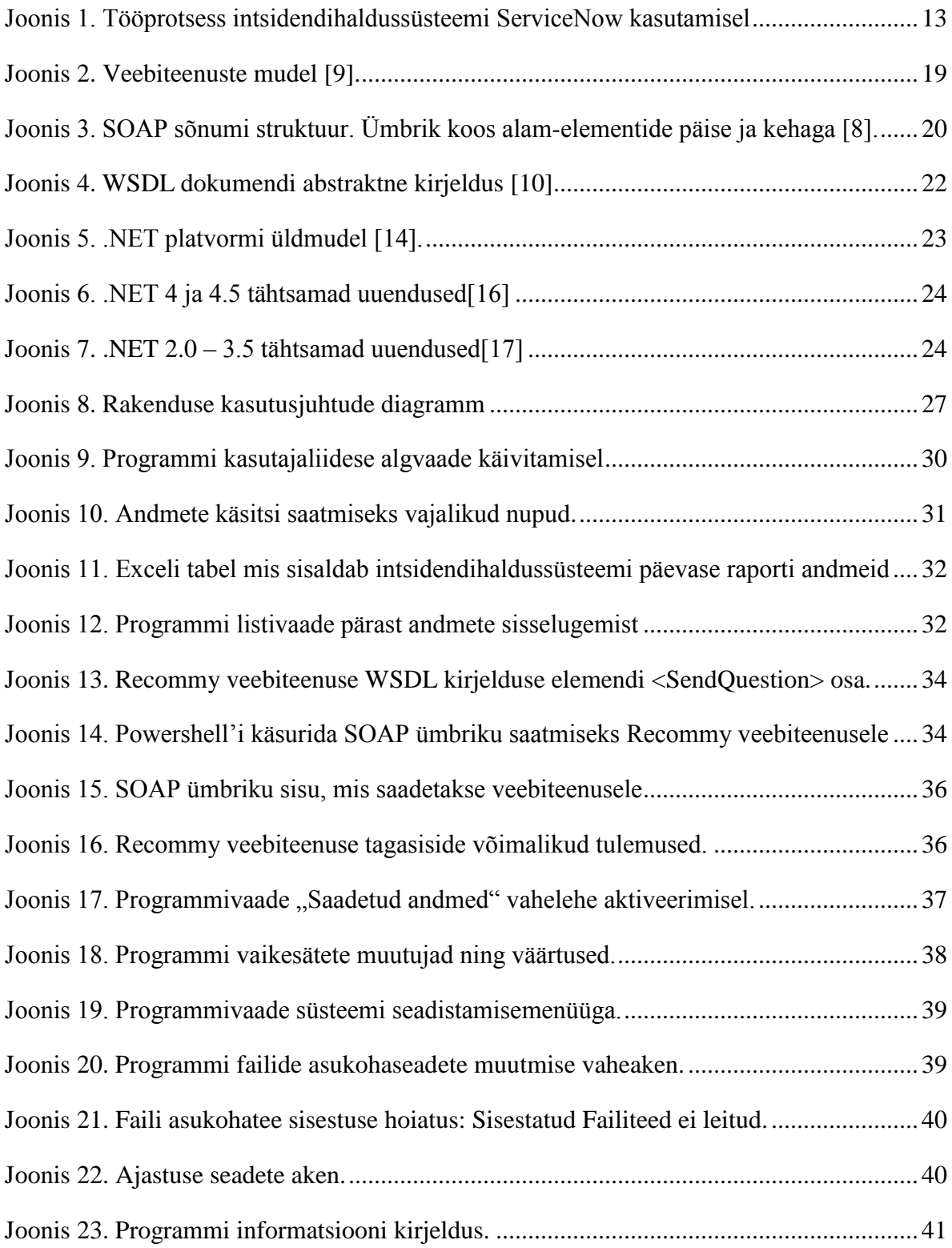

# **Tabelite loetelu**

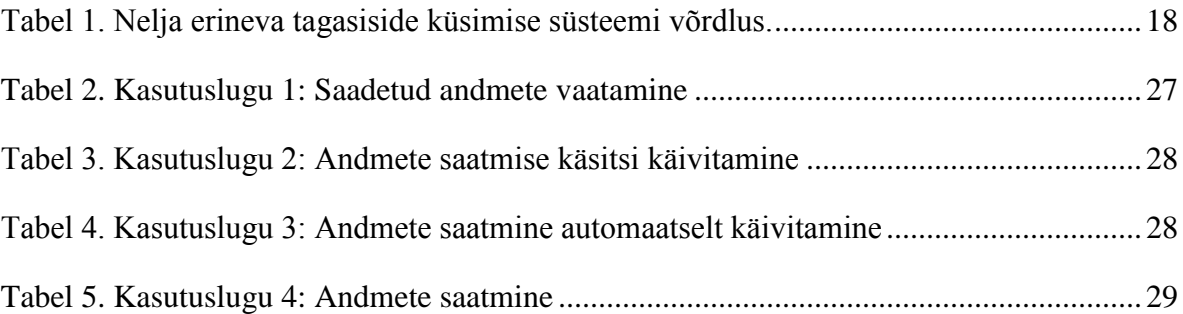

#### <span id="page-10-0"></span>**Sissejuhatus** 1.

Personaalarvuteid ning kõikvõimalikke erinevad tehnikavidinaid kasutatakse tänapäeval üha enam, suur osa ettevõtetest ei saakski toimida ilma digitaristuta. Kuigi tehnika pakub kasutajatele suurt ajavõitu, tekib siiski olukordi, kus vajalike seadmete kasutamine on raskendatud, kas siis oskuste puudumisel või tehnilise rikke tõttu. Siinkohal tulevad appi digitaristu spetsialistid, kes pakuvad kasutajatele professionaalset tugiteenust.

Ettevõte, kelle peamisteks ülesanneteks on klientide abistamine tehnika kasutamisel, peab tänu tugevalt kasvavale konkurentsile täiustama oma töövõtteid ning aru saama millist teenindust kliendid tegelikult soovivad. Teenuse kvaliteedi hindamiseks ning klientide soovide teadasaamiseks on loodud palju erinevaid veebipõhiseid süsteeme, mille kaudu saab automatiseerida kliendilt tehtud töö tagasiside küsimise.

Käesoleva bakalaureusetöö peamiseks ülesandeks on luua Windowsi rakendusprogramm .NET platvormil, mis seob omavahel ettevõtte intsidendihaldussüsteemi teostatud tööde raporti ning Recommy tagasiside küsimise süsteemi, kirjeldades sealjuures kasutatavaid veebiteenuseid, mida Recommy kasutab ning tutvustades rakenduse arendusportsessi. Töö käigus antakse ka ülevaade ettevõtte intsidendihaldussüsteemist ning võrreldakse Recommy tagasisidesüsteemi, teiste alternatiivsete süsteemidega.

Rakendusprogrammi eesmärgiks on andmete automaatne edastamine ning sellega tekitada kliendihaldurile rohkem aega tegeleda vaid oluliste asjadega ehk analüüsida küsimustike vastuseid ning anda tagasisidet töötajatele, parandades sellega teenuste kvaliteeti ning kliendi rahulolutunnet.

Bakalaureusetöö teises peatükis tutvustatakse ettevõtte intsidendihaldussüsteemi ning kolmandas Recommy tagasiside süsteemi koos võimalike alternatiividega. Rakenduse arendamisel kasutatavaid veebiteenuseid ning .NET platvormi kirjeldatakse neljandas peatükis. Viiendas peatükis seatakse töös arendatavale rakendusprogrammile nõuded ja kirjeldatakse funktsionaalsust ning rakenduse arendamist .NET arendusplatvormil Visual Studio.

#### <span id="page-11-0"></span>**Ettevõtte intsidendihaldussüsteem**  $2.$

Klienditeenindus infotehnoloogia valdkonnas on kiiresti arenev ning seetõttu peavad tihedas konkurentsis võistlevad ettevõtted kaardistama oma klientide pöördumisi ning nende vajadusi teenuste järele ja sealjuures pakkuma neile võimalikult kvaliteetset ja soodsat teenust.

Klientide pöördumiste kaardistamine intsidendihaldussüsteemiga on üks võimalustest saada igal hetkel täpne ülevaade oma klientidest ning nendega seotud intsidentidest. Lisaks võimaldab see hinnata ja prognoosida töö mahtusid ning sellega seoses arvestada vajaminevat personali ressurssi.

Käesolevas töös kasutatavaks intsidendihaldussüsteemiks on ServiceNow [1], mis oma võimaluste poolest sobib suurepäraselt keskmiselt suurtematele ettevõtetele. ServiceNow on veebipõhine süsteem, mis teeb tema kasutamise eriti lihtsalt kättesaadavaks isegi kontorist väljaspool ning lisaks sellele on võimalus kasutada seda nutiseadmetes.

Ettevõtte tööprotsess ServiceNow kasutamisel algab kliendi pöördumisest helpdeski, kes võtab pöördumise vastu ning sisestab kliendilt saadud pöördumise sisu intsidendihaldusssüteemi. Mida täpsemalt pöördumist kirjeldatakse, seda lihtsam on spetsialistil, ennem kontakti kliendiga, välja selgitada võimalikud probleemide allikad ning mõnel juhul ka võimalikud lahendused. Pöördumise kohustuslik sisu koosneb kliendi ettevõtte nimest, pöörduja kontaktandmetest, kategooriast, prioriteedist, tüübist, kirjeldusest ning IT spetsialisti nimest, kellele töö suunatakse. Lisaks eelnimetatule on võimalik kirjeldada intsidenti veel detailsemalt ning vajadusel on võimalik lisada ka aeg, millal on võimalik kliendiga kontakti võtta.

Järgnevalt pöördumise registreerimisele saab spetsialist märguande uue töölehe olemasolust meilile ning vastavalt prioriteetidele asub antud töid lahendama. Lahenduse hetkel või hiljemalt lahenduse leidmisel, sisestatakse kõik tehtud tegevused, mis aitasid probleemi lahendada. See tegevus lihtsustab oluliselt järgnevate sarnaste pöördumiste lahendamist. Lisaks kirjeldamisele sisestatakse ka aeg, mis kulus töö teostamisele. Joonisel 1 on tööprotsessi visuaalne ülevaade ServiceNow kasutamisel.

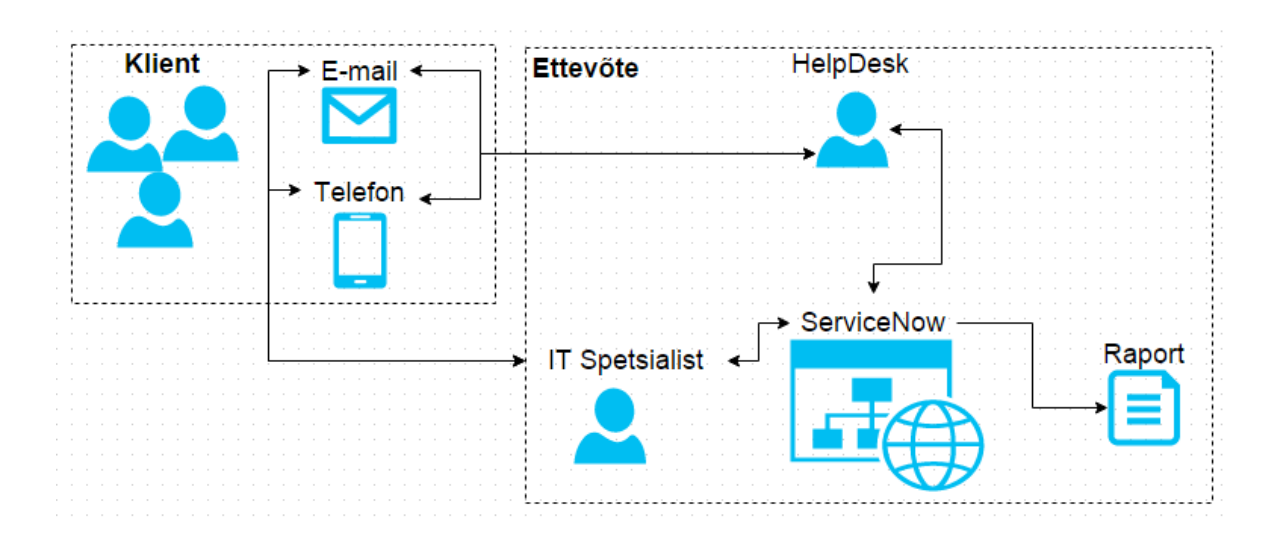

*Joonis 1. Tööprotsess intsidendihaldussüsteemi ServiceNow kasutamisel*

<span id="page-12-0"></span>Vastavalt kliendihalduri vajadustele koostatakse iga perioodi kohta raporteid, mis sisaldavad endas kogu intsidentide sisu, kus on võimalik välja võtta lahendaja nime, kulunud tööaega, lahenduse käiku jne. Antud raport on ka käesolevas töös arendatavale rakendusprogrammile lähteandmeteks.

#### <span id="page-13-0"></span>**Recommy tagasiside süsteem**  $3.$

Järgnevas peatükis keskendutakse Recommy kirjeldamisele ning lisaks tuuakse välja mõned võimalikud alternatiivsed süsteemid teenuse kvaliteedi parandamiseks.

### <span id="page-13-1"></span>**3.1. Recommy.com kirjeldus**

Eesti veebiarendajate poolt arendatud tagasiside küsimise süsteem Recommy võimaldab kasutajatel hinnata oma ettevõtte teenuse või toote kvaliteeti tuginedes soovitusindeksi meetodile.

Soovitusindeks põhineb asjaolul, et kui inimene kedagi või midagi oma sõbrale-tuttavale soovitab, siis ta võtab omale justkui vastutuse soovitatu kvaliteedi eest. Seega soovitab ta ainult neid firmasid, mille heas teeninduses on ta ise kindel. Kliendilt küsitakse "Kui tõenäoline on, et te soovitate meid oma sõbrale või kolleegile?" Lisaks küsitakse kliendilt lihtne küsimus "Miks?"[2]. Matemaatiliselt on tegu soovitajate ning mittesoovitajate protsendilise võrdlusega.

Sellise meetodi kasutamine annab ettevõttele täpse ülevaate kliendi rahulolust ning sellest, mida klient täpsemalt teenusest arvab. Tulemusi analüüsides saab täiustada pakutavat teenust ning mis veelgi parem, ettevõtte näeb täpselt klientidega tegelevate inimeste töö tulemusi ning vastavalt selle kas koolitada või hoopiski kiita töötajat, mis kindlasti tõstab tema motivatsiooni ning sellega koos ka teenuse kvaliteeti.

Recommy kasutamine tööriistana, on kasutajatele väga lihtsaks tehtud. Kogu süsteem on veebipõhine ning sisaldab endas väga loogilist ülesehitust. Ettevõtte poolelt tuleb sisestada vaid kliendi e-mail ja süsteem saadab talle automaatselt küsimustiku. Sealjuures on tehtud võimalikuks ka minna täpsemaks ning sisestada lisaks e-mailile ka kliendi kohta täpsemat informatsiooni, kontaktnumbrite, lisanimede, ametikoha ning lisaks ka lisamärkmed kliendi kohta. Kogu selle tegevuse saab teha nii veebilehel käsitsi, kui ka kasutades veebiteenuseid.

Veebiteenuste kasutamine tuleb kasuks sellisel juhul, kui saadetavate andmete hulk on märkimisväärselt suur ning nende käsitsi edastamine oleks tülikas. Käesolevas töös ongi kasutatud just veebiteenuste lahendust, kuna igapäevaselt saadetavate intsidentide arv ületab 25 piiri ja sellise hulga intsidentide korral on efektiivne kasutada automatiseeritud süsteemi.

Tegevused kliendilt saadud andmete analüüsimiseks on viidud võimalikult kasutajasõbralikuks. Süsteem genereerib automaatselt raportid koos graafikutega kus on lihtne filtreerida perioode ning kliente. Lisaks on igale kliendilt saadud tagasisidele võimalus kirjutada kommentaar, näiteks kas tagasiside vajab lisatähelepanu või kliendiga suheldes saab tagasisidele lisainformatsiooni.

## <span id="page-14-0"></span>**3.2. Alternatiivid Recommy.com'le**

Järgnevas peatükis kirjeldatakse lühidalt kolme enim hinnatud tagasiside küsimise süsteeme maailmas [3], mis sarnanevad Recommy.com süsteemiga. Kirjelduses on ära toodud tähtsamad funktsioonid ning hinnapoliitika. Peatüki viimases osas võrreldakse korraga kõigile kolmele lisaks ka Recommy.com teenust ning põhjendatakse Recommy.com teenuse valikut.

#### **3.2.1. SurveyGizmo**

<span id="page-14-1"></span>SurveyGizmo on USA veebiarendajate poolt loodud võimas uuringuplatvorm, kus on võimalik luua palju erinevaid tüüpi küsimustikke. Tegu on süsteemiga kus panustatakse rohkem mitmekülgsusele ning sellest tulenevalt on võimalik lisada saadetavatele küsimustikele igasuguseid lisavidinaid alustades piltidest ja videodest, lõpetades failide ülesselaadimisega.

Hinnaplaan koosneb nii eraisikule kui ka ettevõtetele mõeldud pakettidest mis on omakorda veel jagatud erinevateks osadeks. Näiteks kõige odavam ettevõttepakett maksab 1500\$ aastas ning sisaldab endas kõiki funktsioone 10'le kasutajale ning 100 000 e-kirja saatmist ühe kampaania kohta.

Klientide andmete saatmine süsteemi on võimalik teha üle rakendusliidese (API) ning samuti kasutades andmete importimise tööriista. Üle API andmete saatmisel on võimalik kasutada SOAP edastusprotokolli, kus turvalisuse tagamiseks peab SOAP ümbrik sisaldama kasutajakonto andmeid [4].

Kuna antud süsteem on väga funktsioonide ning võimaluste rohke, sobib see rohkem firmadele, kelle põhitegevuseks on erinevad uuringud ja turunduskampaaniate loomine.

#### **3.2.2. SurveyMonkey**

<span id="page-15-0"></span>Üle 20 miljoni kasutaja, sealhulgas suured ettevõtted nagu Facebook ja Samsung kasutavad just SurveyMonkey't oma küsimustike koostamiseks [5]. Tegu on sarnaselt SurveyGizmo'le väga võimsa platvormiga kus keskendutakse väga paljudele erinevatele teenustele. Lisaks sellele, et kasutaja saab luua erinevaid küsimustikke, on lisatud ka palju malle, mida saab kasutada oma küsimustiku loomisel ning samuti pakutakse professionaalsel tasemel kasutajatuge koos nõustamise teenusega.

Erineb see teistest kindlasti oma automaatse telefoniküsitluse poolest, kus kliendile helistab automaatne süsteem, kes pärib kasutajalt ise sisse loetud või SurveyMonkey poolt genereeritud küsimusi. Seda funktsiooni saavad kasutada ettevõtted kelle kliendibaasis on inimesi, kellel puudub võimalus e-maili kasutada, kelle e-maili kohta andmed puuduvad või kes ei oma seda üldse. Tähtis on siiski koguda kõigilt klientidelt informatsiooni analüüsimaks oma teenuse kvaliteeti või ka näiteks mõne ürituse korraldust.

Hinnapoliitika poolest on pakettide valik tehtud veidi lihtsamaks, sest enam ei tehta vahet kas teenust kasutab eraisik või ettevõte. Oluline punkt siinkohal on ka see, et platvormi on võimalus kasutada ka täiesti ilma igasuguse teenustasuta. See pakett muidugi sisaldab endas väga vähe võimalusi. Kõikide võimalustega "Platinum" pakett maksab aga 900€, mis on tunduvalt odavam, kui eelpool nimetatud SurveyGizmo platvorm.

Koostöös paljude teiste ettevõtetega on loodud juba mitmeid erinevaid integratsioone ehk näiteks on võimalik kontakte importida Gmailist, Facebookist ning lisaks ka Excelist. Ka sellel platvormil on olemas oma API, mille kaudu saab pärida ning saata andmeid vastavalt vajadusele.

Kirjeldatud platvorm sobib hästi erinevatele eraisikutele kui ka ettevõttetele, kuna saab valida paljude hinnapakettide vahel ning nendes pakettides sisalduvate funktsioonide rohkus ning hind on tasakaalus.

#### **3.2.3. Typeform**

<span id="page-16-0"></span>Typeform on oma küsimustike välimuse poolest kindlasti üks kenamaid ning lisaks sellele hinnatakse seda mitmetes edetabelites kõrgelt just tema kasutamise lihtsuse ning kiiruse poolest [3].

Platvorm pakub sarnaselt teistele palju erinevaid malle ning lisaks sellele on pandud rõhku tänapäeval üha tuure koguva mobiili valmidusele ehk veebileht näeb välja erinevatel platvormidel ning seadmetel kasutajasõbralik ning seda on lihtne kasutada. Funktsioonide poolest ei jää see alla ka eelnevalt kirjeldatud platvormidele kuna sisaldab endas kõike vajalikke lisavidinaid ning lisaks ka mõnda spetsiifilist funktsiooni nagu keeruliste IQ testide tegemist ning näiteks ka annetuslehekülgede loomist, kus lihtsalt on võimalus sisestada oma krediitkaardi andmed ning teostada raha ülekanne vajaminevale fondile.

Hinna poolest on Typeform, kõigist kolmest, kõige odavam lahendus. Pakutakse vaid kahte paketti ning üks pakettidest on täiesti tasuta. Teine pakett ehk "PRO" pakett sisaldab endas kõiki põhilisi funktsioone mis on ka tasuta versioonis ning lisaks sellele veel palju lisafunktsioone nagu maksete võimalus ja failide üleslaadimine. "PRO" paketi maksumuseks on 216€ aastas, mis on mitmeid kordi odavam kui eelnevalt kirjeldatud platvormid.

Süsteemi üks miinuseid on see, et klientidele ei saa süsteemi kaudu saata küsimustikku. Süsteem genereerib aga lingi, mida saab edukalt saata edasi kas meiliteel või kasutada genereeritavat HTML koodi, mida saab kerge vaevaga kodulehele riputada.

Typeform sobib kasutamiseks neile, kes soovivad lihtsalt, kiirelt ja odavalt koostada küsimustikke ning sealjuures hiljem koostada tulemuste põhjal raporteid

### **3.2.4. Süsteemide võrdlus**

<span id="page-16-1"></span>"Top Ten Reviews" andmete põhjal on just need kolm eelpool kirjeldatud alternatiivset süsteemi valitud parimateks tagasiside küsimustike loomise ja analüüsimise süsteemideks [3].

Järgnevalt on võrreldud kõiki kolme ning lisaks Recommy teenuse hinda, integreerimise võimalusi ning tähtsamaid funktsioone. Tabelis 1 on näidatud nelja erineva süsteemi võimalused ning nende hind.

<span id="page-17-0"></span>

| Süsteemi nimi | $\text{Hind}^1$               | Integratsiooni<br>võimalused <sup>2</sup> | Tähtsamad funktsioonid <sup>3</sup>                                                                    |
|---------------|-------------------------------|-------------------------------------------|----------------------------------------------------------------------------------------------------|
| Recommy       | 1140€                         | Veebiteenused,<br>Excel                   | Soovitusindeksi metoodika<br>Eestikeelne klienditugi<br>Kordussaatmise võimalus<br>Saatmise inervallid |
| SurveyGizmo   | $1500\$ (1367 $\varepsilon$ ) | API, Facebook,<br>CSV,                    | 30 küsimuste malli<br>Pildid, videod küsimustikes<br>Detailsed raportid                                |
| SurveyMonkey  | 900E                          | API, Gmail, Yahoo,<br>Outlook.com, CSV    | Telefoniküsitlus<br>Piiramatu kogus saatmisi<br>Suures koguses erinevaid malle                         |
| Typeform      | $216\varepsilon$              |                                           | Piiramatu kogus vastuseid<br>Failide edastus<br>Vastuse saabumisel teavitus meilile                    |

*Tabel 1. Nelja erineva tagasiside küsimise süsteemi võrdlus.*

Tabelis 1 näidatud süsteemide hinnad ja funktsioonid on küllaltki erinevad. Seetõttu tuleks valiku tegemisel kõigepealt kindlaks teha, mis on küsimustike saatmise eesmärk. Käesolevas töös on selleks teenuste kvaliteedi tõstmine ning seetõttu on valitud ka Recommy. Peamiseks valiku põhjuseks osutus tema soovitusindeksi meetod. Antud meetod on maailmas väga hinnatud ning näidanud häid tulemusi [2].

 $\overline{a}$ 

<sup>1</sup> hind paketi kohta aastas - Hinna ehk paketi valikul on arvesse võetud suurtematele ettevõtetele vajalike mahtude ning integratsiooni valmiduse olemasolu.

<sup>2</sup> Integratsiooni võimaluste all on mõeldud võimalusi, mille kaudu saab süsteemi sisestada kontakte kellele küsimustikku saadetakse.

<sup>3</sup> Funktsioonide loetelus on arvesse võetud käesolevas töös tagasiside küsimise süsteemi võimalikke lisaväärtusi pakkuvad funktsioonid.

#### <span id="page-18-0"></span>**Veebiteenuste ja .NET platvormi kirjeldus**  $\overline{4}$ .

#### <span id="page-18-1"></span>**4.1. Veebiteenused**

Veebiteenused on W3C (World Wide Web Consortium) poolt defineeritud kui tarkvara süsteem, mille eesmärgiks on toetada rakenduste vahelist suhtlust üle arvutivõrgu [6]. Rakendustes on tekitatud veebiteenustele juurdepääsuks WSDL-dokument, mis on masinloetavas vormingus liides, kus kirjeldatakse kogu veebiteenuse sisu [6]. Suhtlus kahe veebiteenuse vahel toimub üle HTTP (HyperText Transfer Protocol – hüperteksti edastusprotokoll) protokolli SOAP-sõnumeid kasutades [7].

Veebiteenuste põhieesmärgiks on pakkuda standardiseeritud viise online rakenduste kirjeldamiseks, leidmiseks ning rakendustevahelisteks suhtlusteks. Lisaks eelnimetatud suhtlusele (SOAP) ja kirjeldamisele (WSDL) kasutatakse teenuste leidmiseks UDDI (Universal Description, Discovery, and Integration) katalooge, mis sisaldavad erinevate veebiteenuste kirjeldusi [8]. Veebiteenuse mudel on kujutletud Joonisel 2.

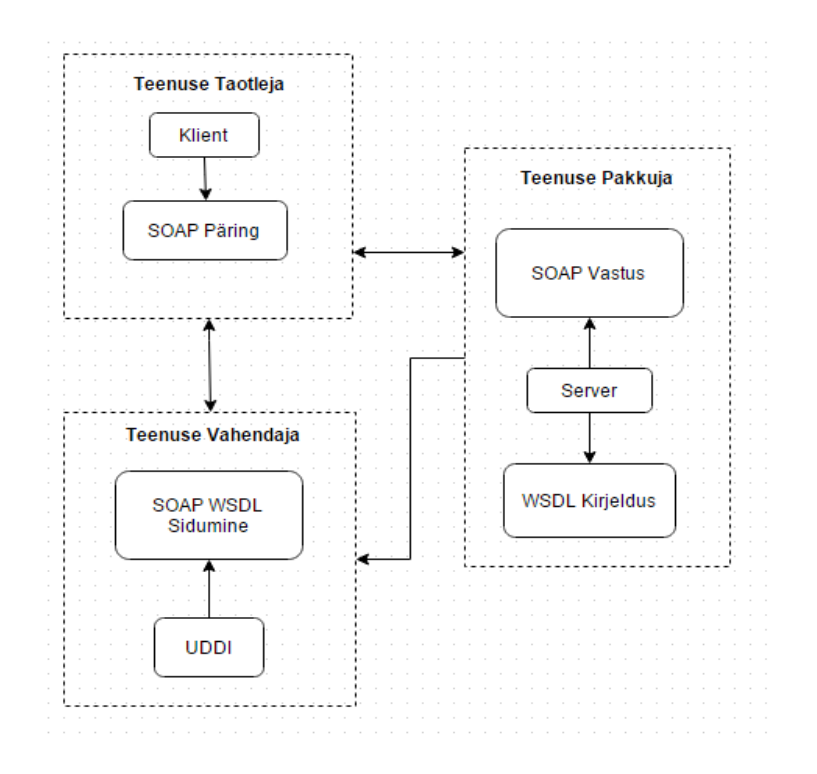

<span id="page-18-2"></span>*Joonis 2. Veebiteenuste mudel [9].*

Agent on veebiteenuste mõistes üks konkreetne osa tark- või riistvarast, mis saadab või võtab vastu sõnumeid [6]. Teenus, mida agent võrgus kättesaadavaks teeb, on teenuste poolt pakutava funktsionaalsuse põhjal iseloomustatav ressurss. Seetõttu võime eeldada, et erinevates programmeerimiskeeltes koostatud agendid suudavad pakkuda sama teenust, muutes veebiteenused platvormist ning programmeerimiskeeltest sõltumatuks. Inimest või organisatsiooni, kes või mis teeb läbi veebiteenuse kättesaadavaks kindla funktsionaalsuse, kasutades selleks sobilikku agenti, nimetatakse pakkujaks (provider). Pakutavat funktsionaalsust ära kasutavat inimest või organisatsiooni nimetatakse kui teenuse taotleja (requester), kes kasutab taotleja agenti, et pakkuja agendiga sõnumeid vahetada [6].

#### **4.1.1. SOAP protokoll**

<span id="page-19-0"></span>Lihtne objektipöörduprotokoll (SOAP - *Simple Object Access Protocol*) oli algselt loodud Microsofti poolt ning hiljem lõplikult välja arendatud koostöös juhtivate IT ettevõttetega nagu IBM, Lotus ja UserLand [8]. SOAP on täielikult XML-keelel baseeruv protokoll mida kasutavad veebiteenuste sõlmed omavaheliseks suhtluseks. Sealjuures ei loodud uut transpordi protokolli, vaid kasutati juba olemasolevaid HTTP ning SMTP (*Simple Mail Tranfer Protocol* – lihtne meiliedastusprotokoll) rakenduskihi protokolle [8]. Tänu nendele omadustele on SOAP platvormist ning programmeerimiskeelest sõltumatu.

SOAP sõnum omab väga lihtsat struktuuri: XML element mis koosneb kahest alamelemendist, päisest (SOAP:Header) ja kehast (SOAP:Body). Kusjuures sõnumit ennast nimetatakse SOAP-ümbrikuks (SOAP:Envelope). SOAP sõnumi struktuur on kujutatud Joonisel 3.

```
<?xml version="1.0" encoding="utf-8"?>
<soap12:Envelope xmlns:soap12="http://www.w3.org/2003/05/soap-envelope">
        <soap12:Header>
                <!- Päise sisu kirjeldatakse siin ->
        </Soap12:Header>
        <soap12:Body>
                <!- Põhiosa sisu kirjeldatakse siin ->
        </soap12:Body>
</soap12:Envelope>
```
<span id="page-19-1"></span>*Joonis 3. SOAP sõnumi struktuur. Ümbrik koos alam-elementide päise ja kehaga [8].*

Päise element võimaldab lisaks sõnumi sisule anda edasi täiendavat informatsiooni kogu sõnumi või rakenduse kohta, kuid see ei ole kohustuslik. Keha elemendis asub aga informatsioon, mida veebiteenuse sõlmed edastavad ning see on SOAP-ümbriku kohustuslik osa.

Lihtsaks sõnumiedastuseks SOAP-protokolli abil on kliendil vaja teada teenuse lõpp-punkti aadressi, kuhu sõnum saata. Eeldusteks on meetodi, mille poole pöörduda, teadmine ning sõnumi kodeerimise viis.

#### **4.1.2. WSDL**

<span id="page-20-0"></span>WSDL (*Web Service Description Language*) on XML-dokumendi formaat, arendatud Microsoft'i ja IBM poolt, mis kirjeldab veebiteenuste liidesed ning annab klientidele pidepunkti informatsiooni küsimiseks [8]. Teenuse kirjeldamiseks kasutatav täieliku funktsionaalsusega WSDL-dokument koosneb kahest osast: esiteks teenus, mida veebiteenus pakub ehk abstraktne kirjeldus ning teiseks protokolli-spetsiifilisi andmeid, mida kliendirakendused peavad veebiteenuse kasutamiseks teadma [6].

Teenuse abstraktsel kirjeldamisel määratletakse, millist meetodit kasutatakse andmetüüpide kirjeldamiseks, millised sõnumid võivad suhtlusel esineda ning suhtlusmeetodi. Joonisel 4 on kujutatud Recommy PublicServices WSDL dokumendi struktuur, mida töös arendatavas rakenduses kasutatakse ning kus on ära kirjeldatud saadaval olevad meetodid.

WSDL-dokumendi element message defineerib sõnumid kasutades andmetüüpide süsteemi, mis suhtluses esinevad ehk mida teenus vastu võtab ja välja saadab. Element operation seob sõnumid kokku suhtlusmustriks, mida vastav lõpp-punkt toetab. Selleks on tavaliselt sisend- , väljund- ja veasõnumid. PortType on kogumik operatsioonidest [8].

Käesolevas töös on kasutatud tüübi "PublicServiceV21Soap" operatsiooni "SendQuestion", et saata veebiteenusele vajalik informatsioon andmete töötlemiseks Recommy.com süsteemis. Kuigi veebiteenuse WSDL kirjeldab ka ära lihtsa HTTP protokollil baseeruvaid pöördusvõimalusi, kasutatakse siiski SOAP objektipöördusprotokolli. Peamiseks valiku põhjuseks kujunes SOAP ümbriku koostamise, saatmise ning vastuse lugemise lihtsus.

```
▼<wsdl:message name="SendQuestionSoapIn">
   <wsdl:part name="parameters" element="tns:SendQuestion"/>
 </wsdl:message>
v<wsdl:message name="SendQuestionSoapOut">
   <wsdl:part name="parameters" element="tns:SendQuestionResponse"/>
 </wsdl:message>
v<wsdl:portType name="PublicServiceV21Soap">
 ▼<wsdl:operation name="SendQuestion">
     <wsdl:input message="tns:SendQuestionSoapIn"/>
     <wsdl:output message="tns:SendQuestionSoapOut"/>
   </wsdl:operation>
 </wsdl:portType>
 <wsdl:portType name="PublicServiceV21HttpGet"/>
 <wsdl:portType name="PublicServiceV21HttpPost"/>
```
*Joonis 4. WSDL dokumendi abstraktne kirjeldus [10].*

<span id="page-21-1"></span>Operatsioon "*SendQuestion*" sisaldab endas samanimelist elementi kus kirjeldatakse ära kõikvõimalikud muutujad ning nende tüübid, mida veebiteenuse kaudu on võimalik Recommy.com süsteemile edastada. Täpsema muutujate kirjelduse koos selgitustega leiab peatükist 5.3.2 ning jooniselt 13.

### <span id="page-21-0"></span>**4.2. .NET platvorm**

Microsoft .NET platvorm on integreeritud Microsoft Windowsi komponent järgmise põlvkonna programmide, rakenduste ja veebiteenuste arendamiseks ning käivitamiseks. .NET arendusraamistik on uus ja lihtsustatud mudel programmeerimiseks ning rakenduste kasutuselevõtuks Windowsi platvormil. Samuti on raamistikul palju eeliseid nagu automaatne ressursside juhtimine, mitmeplatvormilised rakendused ning lihtsustatud rakenduste juurutamine [11].

.NET platvorm on kombinatsioon Microsoft Windowsi tarkvaraplatvormil töötavatest osadest, mille alusteks on käituskeskkond ehk CLR (Common Language Runtime) ja platvormi klassiteek ehk FCL (Framework Class Library), mis omakorda sisaldab standardteeki ehk BCL (Base Class Library) ja lisateeke, milleks on WinForms, ASP.NET ja ADO.NET [12].

CLR on Microsofti käituskeskkond .NET platvormi jaoks, mis käitab .NET programmeerimiskeeltes (VB.NET, C#) kirjutatud programme. CLR kompileerib .NETrakenduse MSIL (Microsoft Intermediate Language) vahekeelde ning seejärel juba masinkeelde, misjärel saab protsessor seda otse käivitada [12].

.NET sisaldab endas mitmeid standardseid klassiteeke. Klassiteegid on omakorda aga jagatud nimeruumideks (Namespaces) ja nimeruumid on grupeeritud loogiliselt erinevateks tüüpideks. Näiteks *System.Windows.Forms* nimeruum sisaldab endas kõiki tüüpe, mida saab kasutada Windowsi rakendust luues [13].

Windows Forms on aga nimi mis on antud graafilisele (GUI) klassiteegile, mis loob platvormi rakenduste loomiseks lauaarvutitele, sülearvutitele ning isegi mobiiltelefonidele mis kasutavad operatsioonisüsteemi Windows [12].

Lisaks Windows Form teegile sisaldab platvorm ka veebiliidese raamistikku ASP.NET ning XML ning andmete ja nende teenuste ligipääsuks mõeldud ADO.NET raamistik [12]. Joonisel 5 on kujutletud .NET platvormi üldmudelit.

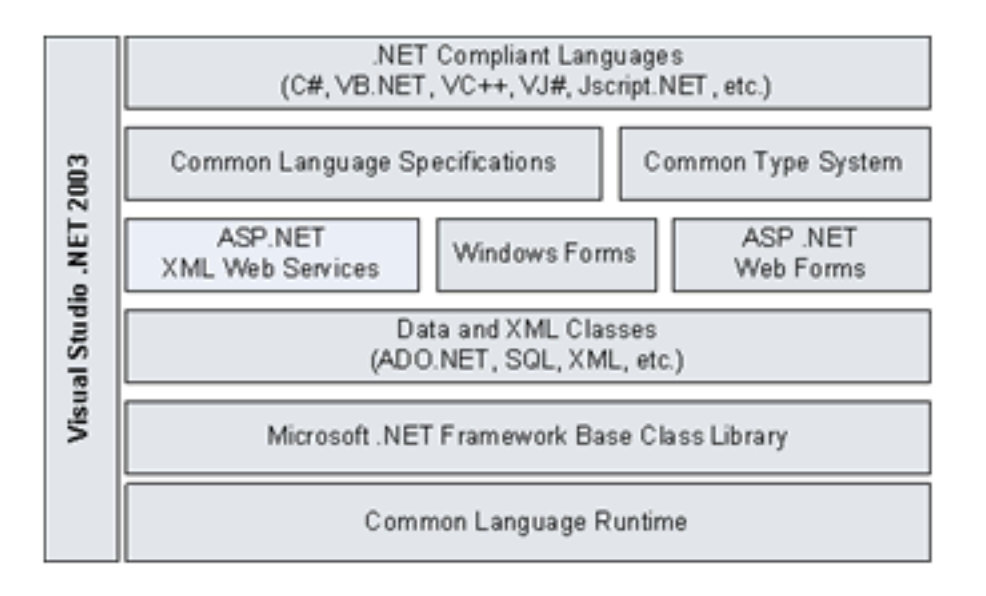

*Joonis 5. .NET platvormi üldmudel [14].*

<span id="page-22-0"></span>Siinkohal tuleb kindlasti ära märkida, et .NET on saadaval mitmes versioonis. Esimese versiooninumbriks sai 1.0 ning vastavalt edasisele arendusele lisandus sellele aastal 2003 versioon 1.1, 2005-2015 aastal väljastati versioonid 2.0, 3.0, 3.5, 4, 4,5, 4.5.1, 4.5.2 ning kõige uuemaks versiooniks hetkel on saadaval .NET 4.6 RC[15].

.NET arendusajalugu on näidanud, et iga versioon toob alati juurde lisaks olemasolevale midagi uut. Näiteks võib tuua versiooni 4.5 lisatud Windows Store apps toe ning versiooni 4.5.1 lisatud Windows Phone Store apps toe. Mõningad tähtsamad uuendused on kujutatud joonisel 6 ja 7.

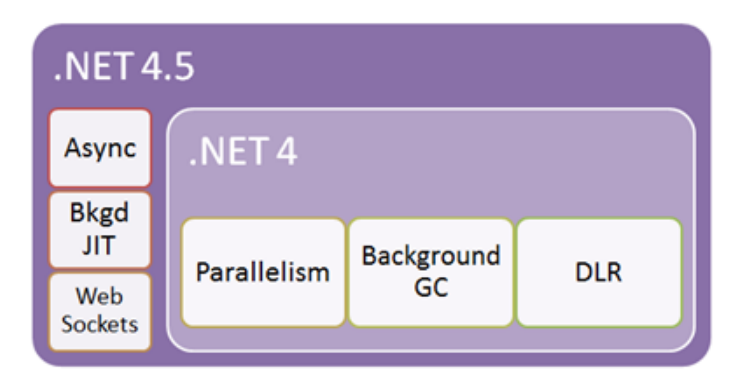

*Joonis 6. .NET 4 ja 4.5 tähtsamad uuendused[16]*

<span id="page-23-0"></span>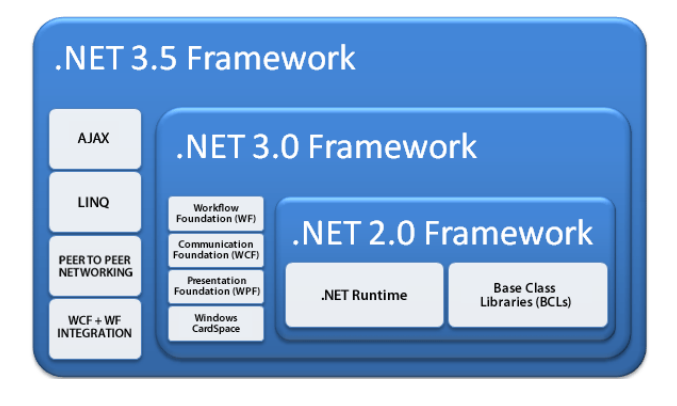

*Joonis 7. .NET 2.0 – 3.5 tähtsamad uuendused[17]*

<span id="page-23-1"></span>Käesoleva töö rakendusporgrammi arendamisel on kasutatud .NET 4.5.2 versiooni kuna Windows 7 automaatsed uuendused sisaldavad just seda versiooni ning programmi installeerimisel ei ole vaja lisaks midagi juurde installida, et programm puudusteta töötaks. Lisaks sisaldab see versioon kõiki programmi töötamiseks vajalikke funktsioone ning klassiteeke.

Kogu .NET raamistiku arendamiseks on Microsoft'i poolt välja antud Visual Studio .NET [12] tööriist, mis sisaldab kõiki eelnevalt kirjeldatud klassiteeke ning samuti ka käituskeskkonda ning mille abil on võimalik väga lihtsalt koostada erinevaid programme, rakendusi kui ka veebiteenuseid. Jooniselt 4 on ka näha, et Visual Studio ühendab kõiki .NET osasid. Samuti pakub programm võimalust valida sobiv objektorienteeritud programmeerimise keel vastavalt arendaja soovile [13].

#### <span id="page-25-0"></span>**Rakendusprogrammi Excel2Recommy loomine**  $5.$

Peatükis 4.2 kirjeldatud .NET platvormi põhjal on võimalik luua Windowsi rakendusi. Arendusprogrammi Visual Studio abil koostatakse rakendusele visuaalne ning funktsionaalne pool Windows Forms teeki kasutades ning Recommy veebiteenust andmete vahetamiseks.

Rakenduse arenduse keeleks on töö autor valinud VB.NET'i ning platvormi versiooniks 4.5.2. Arenduse keelevaliku tegemisel osutus määravaks programmeerimiskeele kasutamise eelnev kogemus ning selle olemasolev valmidus arendusplatvormil. Platvormi versiooni valik tulenes sellest, et 4.5.2 on praeguse hetkeni kõige uuem versioon ning vanade versioonidega ühilduvust järgnevas peatükis kirjeldavates nõuetes välja ei tule.

## <span id="page-25-1"></span>**5.1. Nõudmised ja funktsionaalsus töös arendatavale rakendusele**

### **5.1.1. Arendatavale rakendusele esitatud nõuded**

<span id="page-25-2"></span>Loodav rakendusprogramm peab ühilduma Windows 7 64Bit operatsioonisüsteemiga. Rakendus peab suutma lugeda igapäevaselt koostatud raportit Excel tabeli kujul ning edastama vajaliku informatsiooni Recommy.com veebiteenusele.

- Kasutaja peab saama vaadata eelmiste päevade välja saadetud andmeid
- Kasutaja peab saama vajadusel manuaalselt andmeid välja saata

Rakenduse põhikuval on esitatud järgnevad andmed:

- Kellaaeg ja kuupäev
- Manuaalselt saatmise nupud
- Lahendatud intsidentide loetelu.
- Veebiteenuselt saadud tagasiside iga saadetud intsidendi kohta

Rakendusel peab olema installatsioonipakett.

#### **5.1.2. Rakenduse funktsionaalsus**

<span id="page-26-0"></span>Eelnevas peatükis kirjeldatud nõuetest lähtuvalt on rakendusele loodud kasutusjuhud, mis kirjeldavad rakenduse käitumist andmete sisse lugemisel ning saatmisel. Lisaks on ära toodud ka juba saadetud andmete uuesti kuvamise kirjeldus. Kasutusjuhtude diagramm on kujutatud Joonisel 8 ning diagrammile vastavad kasutuslood on detailselt välja toodud tabelites 2-5.

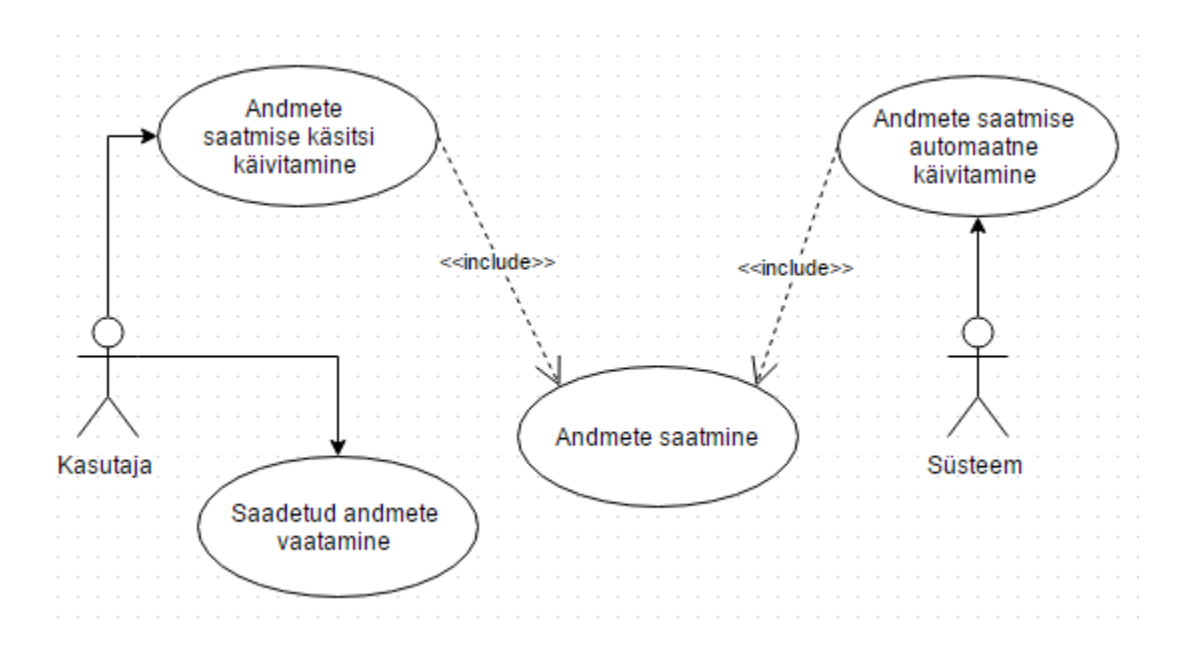

*Joonis 8. Rakenduse kasutusjuhtude diagramm*

<span id="page-26-2"></span><span id="page-26-1"></span>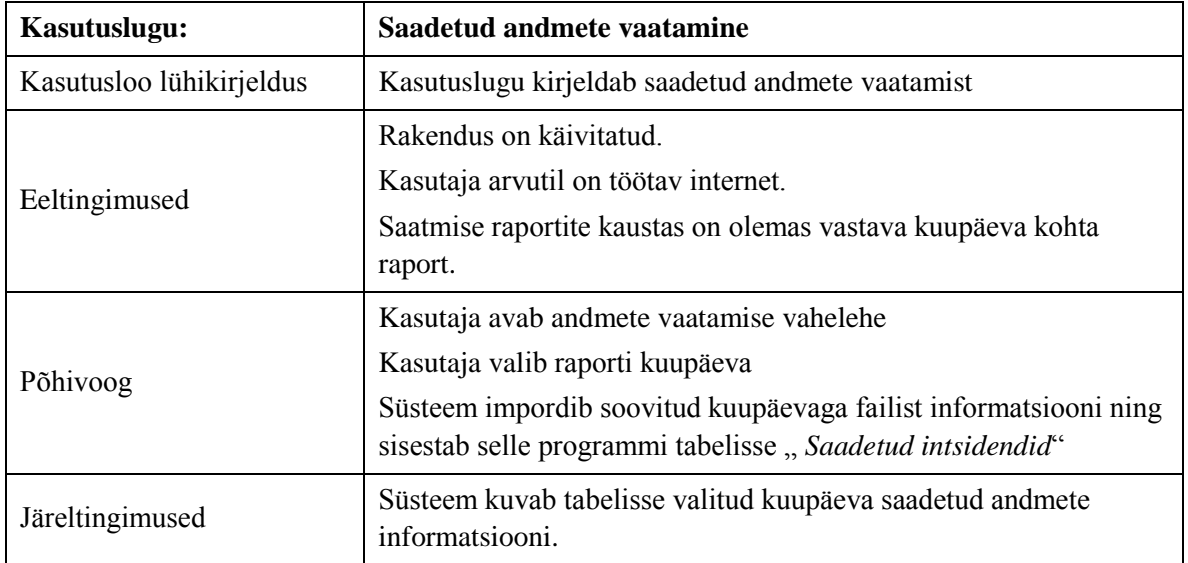

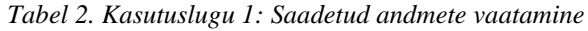

<span id="page-27-0"></span>

| Kasutuslugu:             | Andmete saatmise käsitsi käivitamine                                                                                        |  |  |  |  |
|--------------------------|----------------------------------------------------------------------------------------------------|--|--|--|--|
| Kasutusloo lühikirjeldus | Kasutuslugu kirjeldab andmete saatmise käsitsi käivitamist                                                                  |  |  |  |  |
|                          | Rakendus on käivitatud.                                                                                                    |  |  |  |  |
| Eeltingimused            | Kasutaja arvutil on töötav internet.                                                                                        |  |  |  |  |
|                          | Raportite kaustas on vastava kuupäeva kohta raport                                                                          |  |  |  |  |
|                          | Kasutaja sisestab raporti faili                                                                                             |  |  |  |  |
|                          | <i>Kasutaja vajutab nupule "Otsi"</i>                                                                                       |  |  |  |  |
|                          | Süsteem impordib kõik Exceli tabelis oleva info ning sisestab selle<br>programmi tabelisse, Tänased lahendatud intsidendid" |  |  |  |  |
| Põhivoog                 | Kasutaja vajutab nuppu "Saada"                                                                                              |  |  |  |  |
|                          | Käivitub kasutuslugu 4                                                                                                    |  |  |  |  |
|                          | Kasutuslugu 4 edukal läbimisel kuvatakse staatuse ribal "Andmed<br>edukalt saadetud"                                        |  |  |  |  |
| Alternatiivvoog          | Kasutuslugu 4 mitteedukal läbimisel kuvatakse staatuse ribal<br>vastavat veateadet                                          |  |  |  |  |
| Järeltingimused          | Andmed on saadetud Recommy.com veebiteenusele.                                                                              |  |  |  |  |

*Tabel 3. Kasutuslugu 2: Andmete saatmise käsitsi käivitamine*

*Tabel 4. Kasutuslugu 3: Andmete saatmine automaatselt käivitamine*

<span id="page-27-1"></span>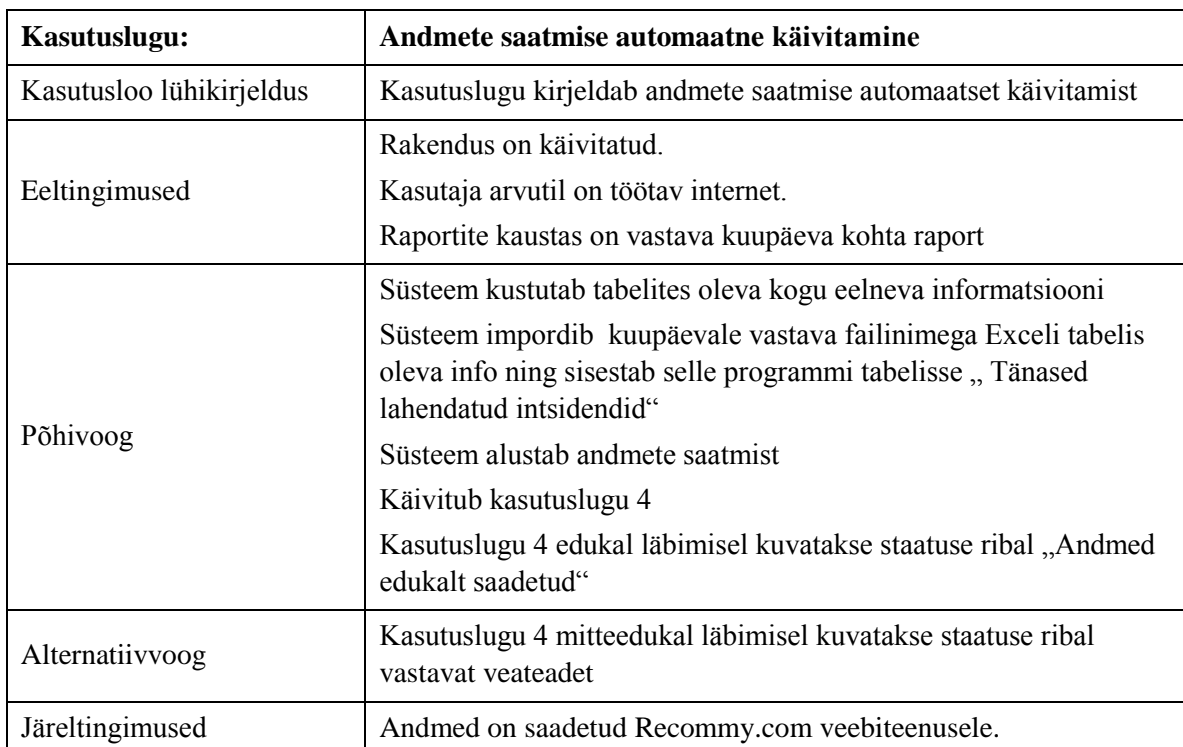

<span id="page-28-1"></span>

| Kasutuslugu:             | <b>Andmete saatmine</b>                                                                                                    |
|--------------------------|----------------------------------------------------------------------------------------------------|
| Kasutusloo lühikirjeldus | Kasutuslugu kirjeldab andmete saatmist                                                                                                    |
| Eeltingimused            | Kasutusloos 2 või 3 on sisendiks saadud tabelis olevad and med.                                                                                   |
| Põhivoog                 | Süsteem koostab iga tabelis oleva intsidendi kohta SOAP-ümbriku<br>ning salvestab ümbriku tekstifaili<br>Andmed saadetakse Recommy veebiteenusele |
| Alternatiivvoog          | Kui sisendiks saadud andmete tabel on tühi, saatmist ei toimu.                                                                                    |
| Järeltingimused          | Andmed on saadetud Recommy.com veebiteenusele.                                                                                                    |

*Tabel 5. Kasutuslugu 4: Andmete saatmine*

## <span id="page-28-0"></span>**5.2. Rakenduse konfiguratsiooni ning kasutajaliidese põhja loomine**

Rakenduse arendust tuleks alustada rakendusele sobiliku nime valikust. Nimi peaks olema võimalikult informatiivne (näiteks: Excel2Recommy), kuid nime valikule piiranguid seatud ei ole. Pärast nime valikut ja Visual Studio Windows Form Application malli valikut genereerib Visual Studio integreeritud arenduskeskkond automaatselt kõik vajalikud konfiguratsiooni- ning koodifailid, mis esialgu sisaldavad ainult vaikesätteid. Sellele järgnevalt tuleks luua programmi visuaalne pool ning hiljem programmikoodis ära kirjeldada kõikide lisatud moodulite funktsioon.

Kasutajaliidese visuaalne pool peaks sisaldama kõiki vajalikke sisend/väljund mooduleid ning nuppe, et programmi kasutajal oleks võimalik sisestada, vaadata ning käivitada erinevaid programmi funktsioone. Käesolevas töös on kasutatud aluspõhjaks vahelehtede süsteemi, et kasutaja saaks lihtsalt liikuda kahe programmi põhifunktsiooni vahel, milleks on andmete saatmine ning saatmistulemuste raportite vaatamine. Lisaks sellele on pidevalt nähtaval kellaaeg ning kuupäev mida programm kasutab automaatselt ajastatud andmete saatmiseks, kusjuures kuupäeva ja kellaaja info loetakse sisse alussüsteemist ehk Windowsist. Samuti ei puudu staatuseriba kus kuvatakse erinevatel aegadel erinevat infot, kas siis saatmise kulgemise või veateated failide mitteleidmise kohta. Joonisel 9 on kujutatud programmi seisund käivitamisel.

|        |                                  |          |       |           |                  | Excel2Recommy |                  | $  \rightarrow$ $\parallel$ |
|--------|----------------------------------|----------|-------|-----------|------------------|---------------|------------------|-----------------------------|
|        | Andmete Saatmine Saadetud Andmed |          |       |           |                  |               |                  |                             |
|        | Tänased lahendatud intsidendid   |          |       |           |                  |               | Lisa fail kästsi | <b>ATGR</b>                 |
| Number | Contact                          | Customer | Email | Closed by | Assignment group | Status        |                  | Developer: Reigo Rannak     |
|        |                                  |          |       |           |                  |               |                  |                             |
|        |                                  |          |       |           |                  |               | Otsi             |                             |
|        |                                  |          |       |           |                  |               | Saada            | 15:07:53                    |
|        |                                  |          |       |           |                  |               | Tühjenda         | 19.05.2015                  |
|        |                                  |          |       |           |                  |               |                  |                             |
|        |                                  |          |       |           |                  |               |                  |                             |
|        |                                  |          |       |           |                  |               |                  |                             |
|        |                                  |          |       |           |                  |               |                  |                             |
|        |                                  |          |       |           |                  |               |                  |                             |
|        |                                  |          |       |           |                  |               |                  |                             |
|        |                                  |          |       |           |                  |               |                  |                             |
|        |                                  |          |       |           |                  |               |                  |                             |
|        |                                  |          |       |           |                  |               |                  |                             |
|        |                                  |          |       |           |                  |               |                  |                             |
|        |                                  |          |       |           |                  |               |                  |                             |
|        |                                  |          |       |           |                  |               |                  |                             |
|        |                                  |          |       |           |                  |               |                  |                             |
|        |                                  |          |       |           |                  |               |                  |                             |
|        |                                  |          |       |           |                  |               |                  |                             |
|        |                                  |          |       |           |                  |               |                  |                             |
|        |                                  |          |       |           |                  |               |                  |                             |
|        |                                  |          |       |           |                  |               |                  |                             |
|        |                                  |          |       |           |                  |               |                  |                             |
|        |                                  |          |       |           |                  |               |                  |                             |

*Joonis 9. Programmi kasutajaliidese algvaade käivitamisel*

## <span id="page-29-1"></span><span id="page-29-0"></span>**5.3. Andmete saatmise vaheleht ja selle funktsioonid**

Programmi käivitamisel alustab programm kohe põhifunktsiooni täitmist. Selleks on kellaaja kontrollimine ning kui programmi seadetes defineeritud muutujad kattuvad süsteemi kellaajaga, alustatakse andmete sisselugemist ning saatmist Recommy süsteemi. Lisaks põhifunktsioonile on loodud võimalus ka kõiki juba automatiseeritud käske ükshaaval täita, seda just sellel põhjusel, et luua kasutajale võimalus saata modifitseeritud või mõne teise osakonna raporteid, millal iganes see ka vajalik peaks olema. Selleks puhuks on kasutajaliidesel andmete saatmise vahelehel olemas nupud mis on loogilises järjestuses paigutatud. Joonisel 10 on kujutatud kõik vajalikud nupud käsitsi andmete saatmiseks.

Vajutades nupule "Lisa fail käsitsi" avatakse kasutajale kaustade ja failide otsinguaken, kus kasutaja saab otsida faili erinevatest asukohtadest ning lisada see programmi. Kuna programmi saab sisestada ainul Excel faile, siis on limiteeritud ka sisestava faili failitüüp, selleks on kaks peamist Excel tabeli faililaiendit .XLS ning .XLSX. Esimese puhul on tegemist Microsoft Office 2003 ning varasemate versioonide failiga ning teise puhul MS Office 2007 ning uuemate failidega.

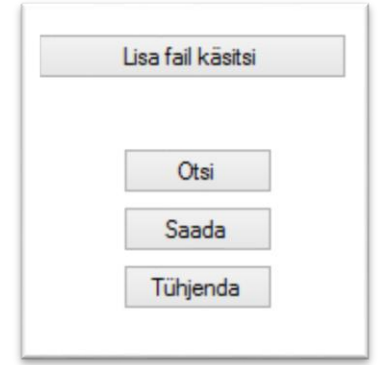

*Joonis 10. Andmete käsitsi saatmiseks vajalikud nupud.*

<span id="page-30-1"></span>Nuppude "Otsi" ning "Saada" funktsiooni kirjeldatakse täpsemalt alampeatükkides 5.3.1 ja 5.3.2. Nupp "Tühjenda" taastab programmi algfaasi ehk tühjendab tabeli andmetest ning vabastab mälu, sinna salvestatud Exceli tabelist. Tühjendus on vajalik järgmise raporti sisselugemiseks, et andmeid ei lisataks vanadele andmetele juurde, vaid kuvatakse tabelis ainult soovitud andmeid.

#### **5.3.1. Andmete sisselugemine**

<span id="page-30-0"></span>Andmete sisselugemise automaatne protsess algab mälu vabastamise funktsiooniga ning sellele järgneb Exceli raportifaili avamise katse ehk kutsutakse esile funktsioon GetInfoRaport() mille kommenteeritud kood on esitatud Lisas 1, et kirjeldada kuidas Excelist info programmi loetakse. Kui katse õnnestub, sisestatakse kõik Exceli tabelis olev informatsioon rea haaval programmi listivaatesse. Joonisel 11 on kuvatud sisseloetava tabeli näitlikud andmed Excel failis ning Joonisel 12 programmi listivaadet pärast andmete sisselugemist.

Joonistelt 12 on näha, et programmi sisestatakse andmed täpselt samasuguse paigutusega, et säiliks andmete loogiline järjestus. Samuti on programmis juba eelnevalt ära defineeritud veergude pealkirjad, seda sellepärast, et kõik raportid on intsidendihaldussüsteemi poolt genereeritud samale põhjale ehk kõik tulbad on alati olemas. Kui vastaval intsidendil vastava tulba kohta info puudub jäetakse lahter tühjaks. See reegel aga ei kehti esimese veeru kohta, sest ühtegi intsidenti ei saa luua ilma numbrita. Seega loeb programm sisse kõik read mille esimeses veerus on andmed olemas.

| ◢  | А                | B         | с        | D            | F         |                         | G |
|----|------------------|-----------|----------|--------------|-----------|-------------------------|---|
|    | <b>Number</b>    | Contact   | Customer | <b>Email</b> | Closed by | <b>Assignment group</b> |   |
| 2  | <b>INCI00216</b> | Contact 1 | Customer | reigo@ate    | Reigo     | <b>EE-ATEA AS</b>       |   |
| 3  | <b>INCI00216</b> | Contact 2 | Customer | reigo@ate    | Reigo     | <b>EE-ATEA AS</b>       |   |
| 4  | <b>INCI00216</b> | Contact 3 | Customer | reigo@ate    | Reigo     | <b>EE-ATEA AS</b>       |   |
| 5  | <b>INCI00216</b> | Contact 4 | Customer | reigo@ate    | Reigo     | <b>EE-ATEA AS</b>       |   |
| 6  | <b>INCI00216</b> | Contact 5 | Customer | reigo@ate    | Reigo     | <b>EE-ATEA AS</b>       |   |
|    | <b>INCI00214</b> | Contact 6 | Customer | reigo@ate    | Reigo     | <b>EE-ATEA AS</b>       |   |
| 8  | <b>INCI00213</b> | Contact 7 | Customer | reigo@ate    | Reigo     | <b>EE-ATEA AS</b>       |   |
| 9  | <b>INCI00211</b> | Contact 8 | Customer | reigo@ate    | Reigo     | <b>EE-ATEA AS</b>       |   |
| 10 |                  |           |          |              |           |                         |   |
| 11 |                  |           |          |              |           |                         |   |

*Joonis 11. Exceli tabel mis sisaldab intsidendihaldussüsteemi päevase raporti andmeid*

<span id="page-31-1"></span>

|               | Tänased lahendatud intsidendid |                       |               |              |                            |        |
|---------------|--------------------------------|-----------------------|---------------|--------------|----------------------------|--------|
| <b>Number</b> | Contact                        | Customer              | Email         | Closed by    | Assignment group           | Status |
| INCI0021699   | Contact 1                      | Customer 1            | reigo@atea.ee | Reigo Rannak | EE-ATEA AS group (General) |        |
| INCI0021685   | Contact 2                      | Customer 2            | reigo@atea.ee | Reigo Rannak | EE-ATEA AS Garantii        |        |
| INCI0021683   | Contact 3                      | Customer 3            | reigo@atea.ee | Reigo Rannak | <b>EE-ATEA AS Garantii</b> |        |
| INCI0021634   | Contact 4                      | Customer 4            | reigo@atea.ee | Reigo Rannak | EE-ATEA AS group (General) |        |
| INCI0021613   | Contact 5                      | Customer 5            | reigo@atea.ee | Reigo Rannak | EE-ATEA AS group (General) |        |
| INCI0021482   | Contact 6                      | Customer <sub>6</sub> | reigo@atea.ee | Reigo Rannak | EE-ATEA AS group (General) |        |
| INCI0021312   | Contact 7                      | Customer 7            | reigo@atea.ee | Reigo Rannak | EE-ATEA AS group (General) |        |
| INCI0021114   | Contact 8                      | Customer 8            | reigo@atea.ee | Reigo Rannak | EE-ATEA AS group (General) |        |
|               |                                |                       |               |              |                            |        |
|               |                                |                       |               |              |                            |        |

*Joonis 12. Programmi listivaade pärast andmete sisselugemist*

<span id="page-31-2"></span>Kogu seda protsessi saaks teha ka taustal ehk mitte kasutajale näidata sisseloetavat informatsiooni, aga mõeldes programmi kasutajatele on toodud kogu sisseloetud informatsioon nähtavale. Sellega saab kasutaja täpselt veenduda milliseid andmeid Recommy veebiteenusele saadetakse.

#### **5.3.2. Andmete saatmine veebiteenusele**

<span id="page-31-0"></span>Kogu saatmise protsessi eeltingimusteks on raportifaili eksisteerimine ja selle sisselugemine ning Recommy veebiteenuse kättesaadavus. Vastasel korral saatmise funktsioon küll käivitatakse, kuid esimese kontrolli käigus lõpetab funktsioon andmete mitteeksisteerimise tõttu või annab iga saatmise kohta veateate, et otsitavat veebiteenust ei leitud. Kogu tagasiside programmi tööoleku kohta kuvatakse kas listivaate veerus "Status" või staatuseribal programmi allosas.

Veebiteenuse kirjeldus ja selle kättesaadavus on üks olulisi osasid andmete saatmisel. Iga veebiteenus on erinev ning sellest tulenevalt on vaja teenusele saata infot kujul mis on WSDL failis kirjeldatud. Joonisel 13 on kujutatud andmete saatmiseks kasutatav element <SendQuestion> ning selle sisu Recommy veebiteenuse korral .

Järgnevalt on kirjeldatud detailsemalt joonisel 13 kuvatud elemendi *<SendQuestion>* sisu.

- **LOGINGUID** ID mis väljastatakse Recommy süsteemi poolt, et nende süsteem teaks millise kasutajaga vastuvõetud informatsioon seostatakse
- **TEMPLATEGUID** Malli ID mis genereeritakse Recommy süsteemis igale mallile. Selle võimalusega saab vajadusel selekteerida märksõnade või mõne muu filtri abil, milline mall kasutajale välja saadetakse.
- **CUSTOMEREMAIL** Kasutaja E-mail kuhu saadetakse hiljem Recommy süsteemi poolt küsimustik
- **TAGS** Märksõnad mida soovitakse intsidendile juurde lisada. Käesolevas töös saadetakse selle elemendiga intsidendi number, kelle poolt töö on kinni pandud ning millise osakonna töölehega on tegemist.
- **CUSTOMERINFO** Element, mille abil on võimalik väga täpselt ära kirjeldada kasutaja informatsioon. Antud töös kasutatakse nendest vaid mõningaid, kuna ettevõtte kliendibaas ei sisalda peale klientide täpsemat informatsiooni nagu sünnipäevad jne.
- **CUSTOMERFIELDS** Lisaks eelnevatele täiustustele on võimalik veel detailsemalt kirjeldada kasutajat kellele küsimustik saadetakse. Mida detailsemalt on kasutaja kirjeldatud, seda lihtsam on hiljem filtreerida ning koostada raporteid küsimuste tagasisidest.

```
v<s:element name="SendQuestion">
  v<s:complexTvpe>
    \blacktriangledown < s : sequence >
         <s:element minOccurs="0" maxOccurs="1" name="LOGINGUID" type="s:string"/>
         <s:element minOccurs="0" maxOccurs="1" name="TEMPLATEGUID" type="s:string"/>
         <s:element minOccurs="0" maxOccurs="1" name="CUSTOMEREMAIL" type="s:string"/>
         <s:element minOccurs="0" maxOccurs="1" name="TAGS" type="s:string"/>
         <s:element minOccurs="0" maxOccurs="1" name="CUSTOMERINFO" type="tns:CustomerInfo"/>
         <s:element minOccurs="0" maxOccurs="1" name="CUSTOMFIELDS" type="tns:Custom"/>
       </s:sequence>
    </s:complexType>
 \langle/s:element>
v<s:complexType name="CustomerInfo">
  v<s:sequence>
      <s:element minOccurs="0" maxOccurs="1" name="FirstName" type="s:string"/>
       <s:element minOccurs="0" maxOccurs="1" name="LastName" type="s:string"/>
      <s:element minOccurs="0" maxOccurs="1" name="PersonalIDCode" type="s:string"/><br><s:element minOccurs="0" maxOccurs="1" name="PersonalIDCode" type="s:string"/><br><s:element minOccurs="0" maxOccurs="1" name="CustomerID" type="s
       <s:element minOccurs="0" maxOccurs="1" name="CompanyName" type="s:string"/>
      <s:element minOccurs="0" maxOccurs="1" name="CompanyRegistrationCode" type="s:string"/><br><s:element minOccurs="0" maxOccurs="1" name="CompanyRegistrationCode" type="s:string"/><br><s:element minOccurs="0" maxOccurs="1" name="P
       <s:element minOccurs="0" maxOccurs="1" name="MobilePhone" type="s:string"/>
      Victor and the material manufactures of the material manufactures of the statement minOccurs="0" maxOccurs="1" name="Address" type="s:string"/><br>\s:element minOccurs="0" maxOccurs="1" name="Address" type="s:string"/>
    \langle/s:sequence>
 </s:complexTvpe>
v<s:complexType name="Custom">
  v<s:sequence>
       <s:element minOccurs="0" maxOccurs="1" name="CustomField1" type="s:string"/><br><s:element minOccurs="0" maxOccurs="1" name="CustomField2" type="s:string"/>
       <s:element minOccurs="0" maxOccurs="1" name="CustomField3" type="s:string"/>
      <s:element minOccurs="0" maxOccurs="1" name="CustomField4" type="s:string"/><br><s:element minOccurs="0" maxOccurs="1" name="CustomField5" type="s:string"/>
    </s:sequence>
  </s:complexType>
```
<span id="page-33-0"></span>*Joonis 13. Recommy veebiteenuse WSDL kirjelduse elemendi <SendQuestion> osa.*

Kui peatüki alguses kirjeldatud eeltingimused on täidetud on programm võimeline andmeid teele saatma. Saatmise realiseerimiseks on koostatud Powershell'i käsurea käsk mida käivitatakse kasutajaliidesel oleva nupu "Saada" abil. Joonisel 14 on kuvatud PowerShell'is kasutatav käsurida koos käsuga mida realiseeritakse iga SOAP ümbriku saatmiseks.

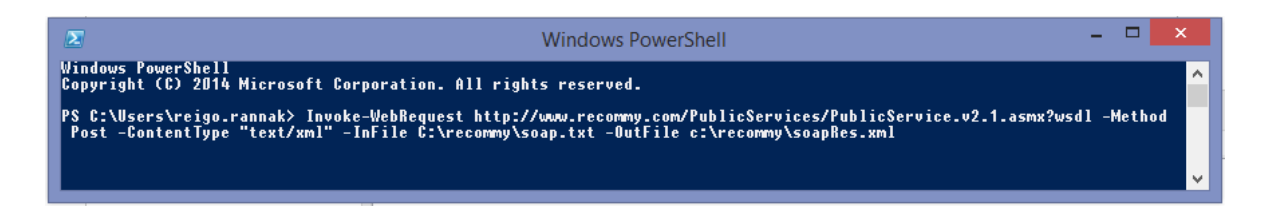

*Joonis 14. Powershell'i käsurida SOAP ümbriku saatmiseks Recommy veebiteenusele*

<span id="page-33-1"></span>Joonisel 14 kuvatav käsurea sisu kutsub esile pöördumise veebiteenuse poole meetodiga "POST" [18] mis tähendab andmete saatmist, kirjeldatakse ära sisendfaili tüüp ning väljundfaili asukoht. Kuna Veebiteenus võtab vastu iga intsidendi eraldi siis luuakse ka

programmis iga listivaates oleva rea kohta SOAP ümbrik mida Recommy veebiteenus oskab lugeda, alles seejärel käivitatakse joonisel 14 kuvatav käsurida ning andmed lähevad teele.

SOAP ümbrik genereeritakse programmi poolt kohe pärast saatmisfunktsiooni käivitamist ning salvestatakse programmi juurkausta milleks on "C:/Recommy" tekstifailina. Järgnevalt on Joonisel 15 toodud SOAP ümbriku sisu ühe näiteintsidendi kohta, et anda täpne ülevaade mida ümbrik peab sisaldama.

Kuna veebiteenus kontrollib ka SOAP ümbriku sisu siis on kohustuslik lisada kõik WSDL'is kirjeldatud elemendid. Osade elementide sisu võib küll tühjaks jääda kuid vajalikud ID'd ja nimed on kohustuslikud.

Oluliseks osaks on saatmise juures ka tagasiside veebiteenuselt. Selleks ongi ära defineeritud Joonisel 14 olevas käsureas väljundfaili asukoht, kuhu salvestatakse saatmise tulemus. Joonis 16 kirjeldab kõiki võimalikke veebiteenuse saatmise tulemusi.

Elemendi <ResultCode> sisu lugemisel saame vastuse, kas saatmine õnnestus või mitte ning viimasel juhul saame ka vastuse mis läks valesti. Element <ResultText> sisaldab aga teksti, mis saadetakse Recommy süsteemi poolt. Õnnestumise korral sisaldab see teksti "Küsimus saadeti kliendi e-postile (kliendi e-mail)" ning intervalli probleemi korral "Intervall ei lubanud kliendile (kliendi e-mail) küsimust saata". Intervalli probleemi korral on tegu Recommy süsteemis ära defineeritud seadistusega, mis lubab saata ühe küsimuse kirjeldatud arv päeval.

Tagasiside veebiteenuselt salvestatakse iga intsidendi kohta listivaates viimasesse veergu "Status" ning seejärel salvestatakse kogu listivaade Excel tabelina etteantud asukohta mis on programmiseadetes ära kirjeldatud ning on muudetav. Tabel salvestatakse programmi kasutaja jaoks põhjusel, et hiljem järgi vaadata, millistele klientidele küsimusi saadeti. Kogu saatmise võtab kokku staatuse ribal olev progressinäidik mis täitub rohelise värviga samm sammu haaval pärast iga listis oleva rea saatmisega. Saatmise lõppfaasiks on täielikult täitunud progressinäidik ning selle järel tekst "Andmed on saadetud".

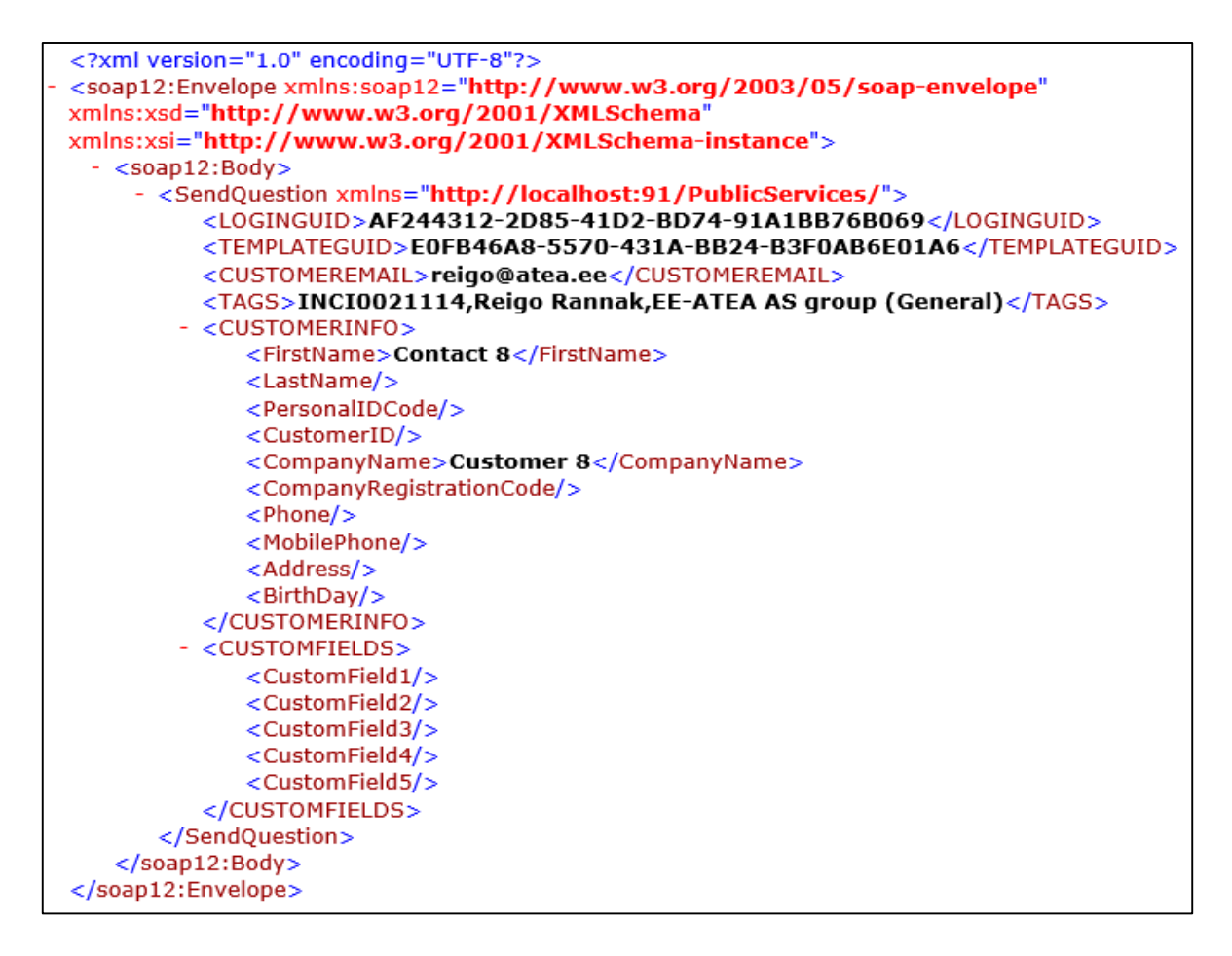

*Joonis 15. SOAP ümbriku sisu, mis saadetakse veebiteenusele*

<span id="page-35-1"></span>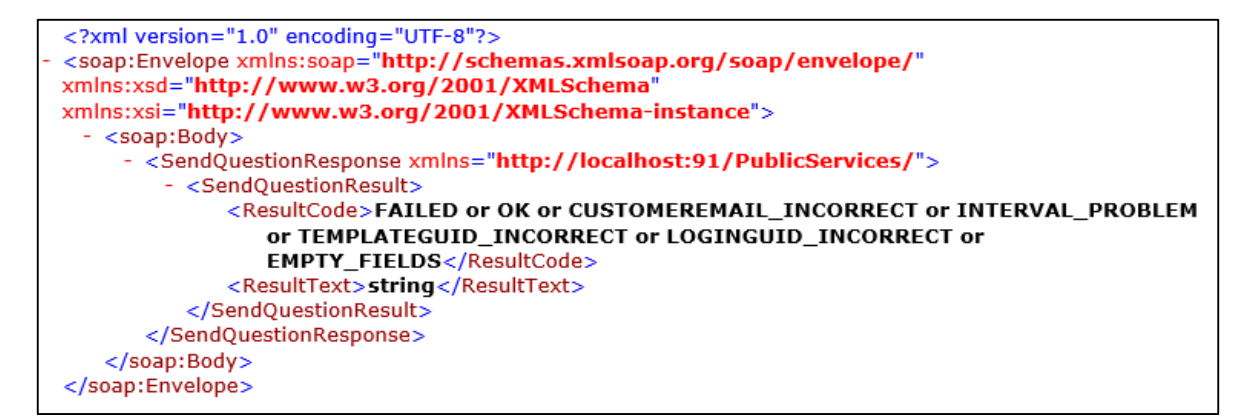

*Joonis 16. Recommy veebiteenuse tagasiside võimalikud tulemused.*

## <span id="page-35-2"></span><span id="page-35-0"></span>**5.4. Andmete vaatamise vaheleht ja selle funktsioonid**

Tihti tekib olukordi, kus soovitakse saada infot programmi eelneva tegevuse kohta. Põhjusteks võib olla lihtsalt statistika koostamine kuid peamiselt on see mõelnud kasutajale ülevaate jaoks millistele klientidele küsimus saadeti, millistele mitte. Selle probleemi lahendamiseks on koostatud andmete vaatamise vaheleht. Joonisel 17 on kujutatud programmivaade kui on aktiveeritud andmete vaatamise vaheleht.

Põhikomponendiks on esikohale toodud kalender, mille kaudu saab välja otsida vajaliku raporti kuupäeva. Pärast kuupäeva valikut proovib programm leida seadetes etteantud kaustast valitud kuupäevaga raportit ning kuvab selle kõrvalasuvasse listivaatesse. Katse ebaõnnestumise korral kuvatakse staatuse reale "*Valitud päeva kohta andmed puuduvad*" ning lastakse kasutajal valida järgmine kuupäev.

| ×                                                                    |        |         |          |       | Excel2Recommy |                  |        | $  \mathbb{Z}$ $\times$ $\mathbb{Z}$   |
|----------------------------------------------------------------------|--------|---------|----------|-------|---------------|------------------|--------|----------------------------------------|
| Andmete Saatmine Saadetud Andmed                                     |        |         |          |       |               |                  |        |                                        |
| Vali Kuupäev                                                         | Number | Contact | Customer | Email | Closed by     | Assignment group | Status | <b>ATER</b><br>Developer: Reigo Rannak |
| mai 2015<br>$\overline{\phantom{a}}$<br>$\blacktriangleright$        |        |         |          |       |               |                  |        |                                        |
| ETKNRLP<br>27 28 29 30 1 2 3                                         |        |         |          |       |               |                  |        |                                        |
| 4 5 6 7 8 9 10                                                       |        |         |          |       |               |                  |        | 16:45:27                               |
| 11 12 13 14 15 16 17<br>18 19 20 21 22 23 24<br>25 26 27 28 29 30 31 |        |         |          |       |               |                  |        | 20.05.2015                             |
| 1 2 3 4 5 6 7<br>Today: 20.05.2015                                   |        |         |          |       |               |                  |        |                                        |
|                                                                      |        |         |          |       |               |                  |        |                                        |
|                                                                      |        |         |          |       |               |                  |        |                                        |
|                                                                      |        |         |          |       |               |                  |        |                                        |
|                                                                      |        |         |          |       |               |                  |        |                                        |
|                                                                      |        |         |          |       |               |                  |        |                                        |
|                                                                      |        |         |          |       |               |                  |        |                                        |
|                                                                      |        |         |          |       |               |                  |        |                                        |
|                                                                      |        |         |          |       |               |                  |        |                                        |
|                                                                      |        |         |          |       |               |                  |        |                                        |
|                                                                      |        |         |          |       |               |                  |        |                                        |
|                                                                      |        |         |          |       |               |                  |        |                                        |
|                                                                      |        |         |          |       |               |                  |        |                                        |
|                                                                      |        |         |          |       |               |                  |        |                                        |
|                                                                      |        |         |          |       |               |                  |        |                                        |
|                                                                      |        |         |          |       |               |                  |        |                                        |
|                                                                      |        |         |          |       |               |                  |        |                                        |
| <b>O</b> Seaded ▼                                                    |        |         |          |       |               |                  |        |                                        |

*Joonis 17. Programmivaade "Saadetud andmed" vahelehe aktiveerimisel.*

## <span id="page-36-1"></span><span id="page-36-0"></span>**5.5. Programmiseadete muutmine**

Programmi imporditavate ning salvestavate failide asukoht võib erinevatel põhjustel erinevates arvutites erineda programmi vaikesätetest ning seetõttu peab jätma kasutajale võimaluse neid seadeid muuta. Samamoodi võib tekkida olukordi, kus raporti automaatse saatmise kellaajad ei sobi kokku programmi vaikesätetega. Selle probleemi lahendamiseks on programmi toodud kaks eraldi seadistuse akent, kus saab ühes saab muuta failide asukohateed ning teises ajastust.

Sätete akende kasutamiseks tuleb luua esmalt programmi jaoks dünaamilised muutujad mida võib nimetada programmi vaikesäteteks. Pärast igat programmi installimist antakse programmile just need sätted. Joonisel 18 on ära toodud muutujad mida programmi sätete muutmisel kasutatakse.

| Name             | Type          |              | Scope         |   | Value                         |
|------------------|---------------|--------------|---------------|---|-------------------------------|
| RaportPathName   | String        | w            | <b>User</b>   |   | $\vee$   C:\recommy\raportid\ |
| TulemPathName    | String        | w            | l User        |   | V C:\recommy\SaatmisRaportid\ |
| <b>TimeOtsib</b> | String        |              | $\vee$   User |   | $\vee$ 23:25:00               |
| TimeSaadab       | String        |              | $\vee$   User |   | $\vee$  23:45:00              |
| FailiTyyp        | <b>String</b> |              | $\vee$   User |   | $\vee$ lixls                  |
|                  |               | $\mathbf{v}$ |               | w |                               |

*Joonis 18. Programmi vaikesätete muutujad ning väärtused.*

<span id="page-37-0"></span>Alljärgnevalt on täpsemalt kirjeldatud joonisel 18 kuvatud muutujaid.

- **RaportPathName** muutuja väärtust võetakse arvesse automaatselt andmete sisselugemisel ehk selle kaudu teab programm, millisest kaustast tuleks raporti faile otsida.
- **TulemPathName** muutuja väärtust kasutatakse saatmisraportite asukoha määramiseks. Seda muutujat kasutab programm kahel korral. Esmalt raporti salvestamisel pärast andmete saatmist ning hiljem andmete kuvamiseks andmete vaatamise vahelehel.
- **TimeOtsib** kellaaeg millal programm hakkab automaatset andmete sisselugemist teostama.
- **TimeSaadab** kellaaeg millal programm alustab andmete saatmist Recommy veebiteenusele.
- **FailiTyyp** Failitüübi kirjeldus. Valikus on kaks varianti: .XLS ja .XLSX. Olenevalt intsidendihaldussüsteemi genereeritavast Exceli tabelist tuleb valmis olla, et liigutakse uuemale Exceli versioonile üle ning raporteid hakatakse genereerima .XLSX failina. Hetkel on tabelid .XLS failina ning seetõttu on ka vaikesäte nii määratud.

Sätete akna avamiseks tuleb programmi põhivaates vajutada nupule "Seaded" ning seejärel valida kahe alammenüü "Failide asukohad" ning "Muuda ajastust". Joonisel 19 on näidatud programmivaadet, kus on avatud seadistuse menüü.

| Andmete Saatmine Saadetud Andmed<br>Tänased lahendatud intsidendid<br>Email<br>Closed by<br>Contact<br>Customer<br>Assignment group<br>Status<br>Number<br>Failide asukohad | $\Box$<br>$\boldsymbol{\times}$<br><b>Ser</b> |
|----------------------------------------------------------------------------------------------------|-----------------------------------------------|
|                                                                                                    |                                               |
|                                                                                                    |                                               |
|                                                                                                    | Lisa fail käsitsi                             |
|                                                                                                    | Otsi<br>Saada<br>Tühjenda                     |
|                                                                                                    |                                               |
| Muuda ajastust                                                                                                    |                                               |
| Q Seaded -                                                                                                    |                                               |

*Joonis 19. Programmivaade süsteemi seadistamisemenüüga.*

<span id="page-38-0"></span>Failide asukohaseadete muutmiseks avaneb joonisel 20 kujutatud aken.

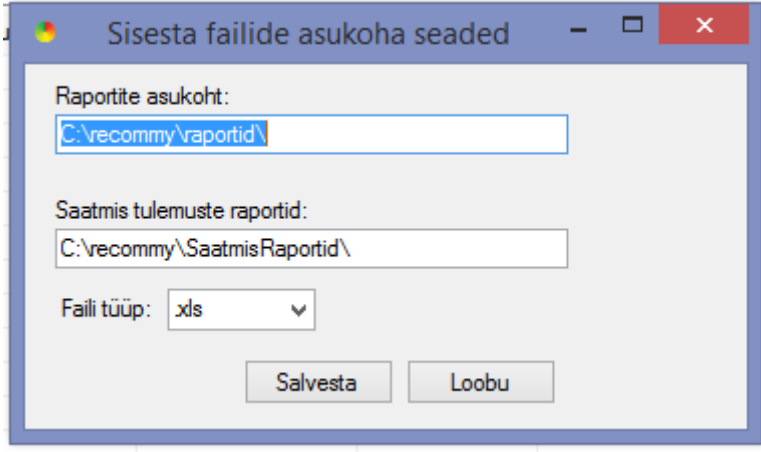

*Joonis 20. Programmi failide asukohaseadete muutmise vaheaken.*

<span id="page-38-1"></span>Seadistusaknas olevad tekstiväljad väärtustatakse vastavalt hetkel süsteemiseadete väärtustega. Esimeses tekstiväljas on näha raportite asukohateed ning teises saatmisraportite asukohateed. Lisaks on viimasena võimalus valida raportfailide failitüüp. Kogu asukohaseadete akna kommenteeritud kood on toodud Lisas 2, et selgitada kuidas loetakse sisse salvestatud andmed ning kuidas salvestatakse neid.

Kuna kasutaja sisestatud asukohatee ei pruugi alati õige olla, on programmi viidud sisse kontrolllauseid, mis välistavad programmi rikked valesti deklareeritud asukohatee tõttu. Joonisel 21 on kuvatud hoiatusaken mis teatab kasutajale, et kirjeldatud kausta ei leitud ning pakub võimalust see automaatselt luua.

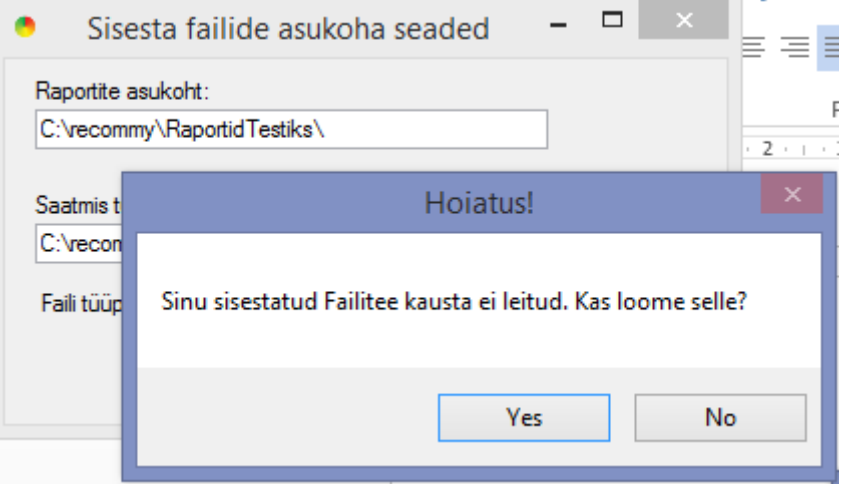

*Joonis 21. Faili asukohatee sisestuse hoiatus: Sisestatud Failiteed ei leitud.*

<span id="page-39-0"></span>Ajastuse seadistamisel on võimalus kasutajal valida rippmenüüst sobiva kellaaja Joonis 22 kuvatud aknas. Samamoodi asukohaseadetele on Lisas 2 on ära toodud ka ajastuse seadeteakna kommenteeritud kood.

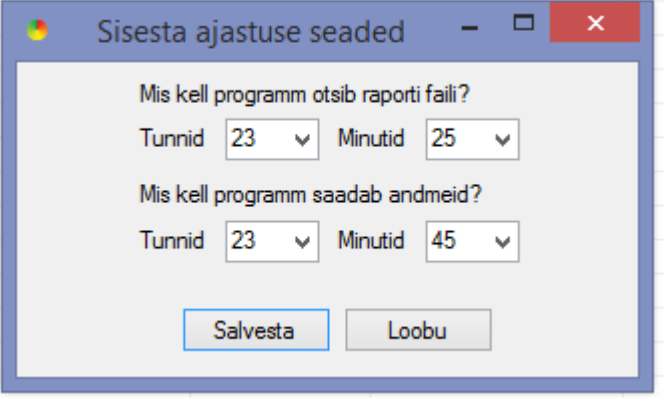

*Joonis 22. Ajastuse seadete aken.*

<span id="page-39-1"></span>Kogu informatsioon salvestatakse Windowsi kasutajaprofiili lokaalseadete kaustas olevasse programmi kausta nimega *settings.config* ning kui programm kinni pannakse, laetakse varem salvestatud andmed uuesti sisse.

## <span id="page-40-0"></span>**5.6. Programmi installatsioonipaketi loomine ja kasutamine**

Visual Studio sisaldab endas palju erinevaid automatiseeritud funktsioone, üks nendest on installatsioonipaketi loomine. Kogu arendatud programmi saab mõne nupuvajutusega teha kompaktseks paketiks, et transportida see vastavalt vajadusele arvutitesse/serveritesse. Sealjuures saab ära kirjeldada programmi koostaja, versiooni ning lisainfo, mida kuvatakse hiljem programmide loendis.

Installatsioonipaketi loomist tuleks alustada kindlasti programmi kirjeldatavate andmete lisamisega. Selleks tuleb võtta lahti programmi sätted ning sisestada vajalikud andmed. Joonisel 23 on kujutatud töös arendatava programmi kirjeldus.

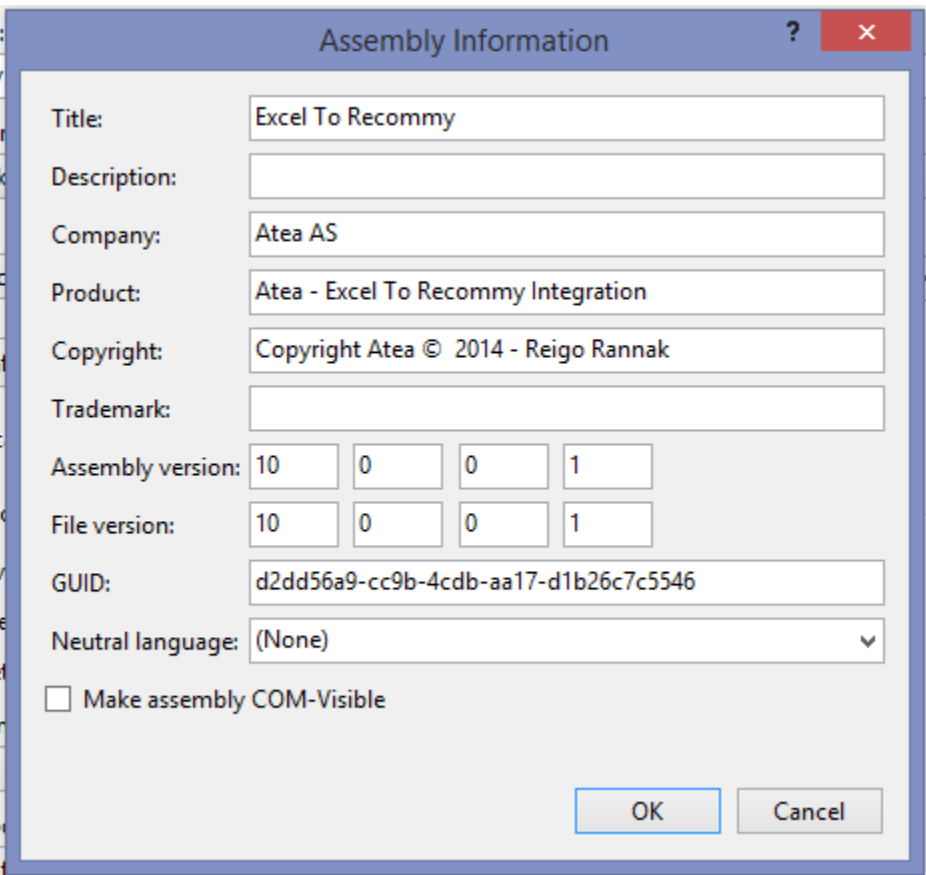

*Joonis 23. Programmi informatsiooni kirjeldus.*

<span id="page-40-1"></span>Jooniselt 23 on näha ka komplekti versiooni ning faili versiooni. Käesolevas töös arendatud programmi on erinevatel põhjustel avaldatud juba mitmeid kordi ning seetõttu on ka versiooni number jõudnud arvuni 10.

Pärast informatsiooni kirjeldamist võib juba käivitada avaldamise viisardi, mis küsib ainult avaldamise kohta ehk kausta kuhu pakett salvestatakse ning seejärel genereerib arendusplatvorm installatsioonipaketi.

Installatsioonipakett sisaldab setup.exe faili, mille käivitamisel küsitakse kasutajalt, kas ta soovib antud programmi installida või mitte. Samal hetkel kontrollitakse kas arvutis on vajaminev .NET raamistiku versioon ning installatsiooni lõppedes lisatakse töölauale programmi otsetee.

#### <span id="page-42-0"></span>**Kokkuvõte** 6.

Käesoleva tööga loodi automaatselt töötav rakendusprogramm, mis seob omavahel intsidendihaldussüsteemist saadud raportid kliendilt tagasiside küsimise süsteemiga Recommy ning seeläbi aitab ettevõttel parandada teenuse kvaliteeti ning säästa aega andmete käsitsi sisestamise arvelt.

Töö käigus kirjeldati intsidendihaldussüsteemi ServiceNow ning võrreldi ka alternatiivseid tagasiside küsimustike loomise süsteeme Recommy süsteemiga. Võrdlemine kinnitas, et ettevõtte teenuse kvaliteedi tõstmiseks sobib hästi just Recommy süsteem oma soovitusindeksi meetodi võimalusega.

Läbitud programmi arendusprotsess kirjeldas ServiceNow raportite automaatset saatmist Recommy tagasiside süsteemi, alustades programmile nõudete esitamise ja funktsionaalsuse kirjeldamisega ning lõpetades installatsioonipaketi loomisega ning sealjuures põhjendati programmi arendamisel kasutatud programmeerimiskeele valikut ning realiseeritud lahenduste käiku.

Programmi arendamise peamine eesmärk sai täidetud selle andmete saatmise automatiseerimise tulemusel.

# <span id="page-43-0"></span>**Kasutatud kirjandus**

- [1] ServiceNow,"IT Service Management" [Võrgumaterjal] Kättesaadav: https://www.servicenow.com/solutions/it-service-management.html [Kasutatud 17.05.2015].
- [2] Recommy.com,"Soovitusindeks" [Võrgumaterjal] Kättesaadav: https://www.recommy.com [Kasutatud 17.05.2015].
- [3] Topp Ten Reviews," 2015 Best Survey Software Reviews and Comparisons" 2015 [Võrgumaterjal] Kättesaadav: http://survey-software-review.toptenreviews.com/ [Kasutatud 17.05.2015]
- [4] Scribd," SurveyGizmo API Integration Guide" 2008 [Võrgumaterjal] Kättesaadav: http://www.scribd.com/doc/3012615/SurveyGizmo-API-Integration-Guide#scribd [Kasutatud 17.05.2015]
- [5] SurveyMonkey," Get answers with the world's leading survey platform" [Võrgumaterjal] Kättesaadav: https://www.surveymonkey.com/mp/take-a-tour/?ut\_source=header [Kasutatud 17.05.2015]
- [6] Yves Lafon, "Web Services Architecture" 2012. [Võrgumaterjal]. Kättesaadav:<http://www.w3.org/TR/2004/NOTE-ws-arch-20040211/#id2260073> [Kasutatud 19.04.2015].
- [7] Yves Lafon, "Web Services Activity Statement" 2012. [Võrgumaterjal]. Kättesaadav:<http://www.w3.org/2002/ws/Activity> . [Kasutatud 19.04.2015].
- [8] F. Curbera, M. Duftler, R. Khalaf, W. Nagy, N. Mukhi, S. Weerawarana, "Unraveling the Web Services Web: An Introduction to SOAP,WSDL and UDDI" IEEE Internet Computing, 2002.
- [9] Dezhgosha Kamyar, S. Angara, "Web Services for Designing Small-scale Web Applications " Electro Information Technology, 2005 IEEE International Conference, 2005.
- [10] Recommy.com,"Recommy.com WSDL service Description" [Võrgumaterjal] Kättesaadav: http://www.recommy.com/PublicServices/PublicService.v2.1.asmx?WSDL [Kasutatud 17.05.2015].
- [11] Microsoft TechNet, "Introduction to .NET" 2006. [Võrgumaterjal]. Kättesaadav:<https://technet.microsoft.com/en-us/library/bb496996.aspx#EFAA> [Kasutatud 19.04.2015].
- [12] David S. Platt, "Introducing Microsoft®.NET" Redmond (Wash.) : Microsoft Press, 2001.
- [13] Stoecker, Matthew A. , "MCAD/MCSD self-paced training kit : developing Windowsbased applications with Microsoft® Visual BASIC® .NET and Microsoft Visual C#® .NET : exams 70-306 and 70-316 : Microsoft® .NET / Matthew A. Stoecker with Microsoft Corporation" Redmond (Wash.) : Microsoft Press, 2003.
- [14] Microsoft TechNet, "Introduction to .NET" 2006 [Võrgumaterjal] Kättesaadav: https://technet.microsoft.com/en-us/library/bb496996.aspx#EFAA [Kasutatud 28.04.2015].
- [15] Microsoft Developer Network (MSDN), ".NET Framework Versions and Dependencies" [Võrgumaterjal] Kättesaadav: https://msdn.microsoft.com/en-us/library/bb822049(v=vs.110).aspx [Kasutatud 17.05.2015].
- [16] Scott Hanselman, ".NET Versioning and Multi-Targeting .NET 4.5 is an in-place upgrade to .NET 4.0" 2012 [Võrgumaterjal] Kättesaadav: [http://www.hanselman.com/blog/NETVersioningAndMultiTargetingNET45IsAnInplaceUp](http://www.hanselman.com/blog/NETVersioningAndMultiTargetingNET45IsAnInplaceUpgradeToNET40.aspx) [gradeToNET40.aspx](http://www.hanselman.com/blog/NETVersioningAndMultiTargetingNET45IsAnInplaceUpgradeToNET40.aspx) [Kasutatud 17.05.2015].
- [17] Abhishek Gupta, ".Net Framework 3.5 Offline Installer Download for Windows 8 & 8.1" [Võrgumaterjal] Kättesaadav: [http://www.techetc.org/net-framework-3-5-offline-installer-download-for](http://www.techetc.org/net-framework-3-5-offline-installer-download-for-windows-8-8-1)[windows-8-8-1](http://www.techetc.org/net-framework-3-5-offline-installer-download-for-windows-8-8-1) [Kasutatud 17.05.2015].
- [18] Ed Wilson, "Windows PowerShell™ Scripting Guide" Redmond (Wash.) : Microsoft Press, 2008.

# <span id="page-45-0"></span>**Lisa 1 – Funktsiooni GetInfoRaport() kommenteeritud kood**

```
 Private Function GetInfoRaport() As Boolean
          ' Deklareerin väärtuse mis tagastatakse, et teada saada, kas andmeid loeti 
või ei.
         Dim completed As Boolean = False
         'Avaln Exceli
         Dim MyExcel As New Excel.Application
         If lblFailiNimi.Visible = True Then
             MyExcel.Workbooks.Open(lblFailiNimi.Text)
             lblFailiNimi.Visible = False
         Else
            MyExcel.Workbooks.Open(My.Settings.RaportPathName + DateValue(Now) +
My.Settings.FailiTyyp)
         End If
          'Pakin Exceli lahti ja loen ridadest ja veergudest andmed.
         MyExcel.Sheets("Page 1").activate() 'Defineerin ära lehekülje kust andmeid 
loetakse
         MyExcel.Range("A2").Activate() 'Defineerin ära rea ja veeru kust andmeid 
loetakse
         Dim ThisRow As New ExcelRows
         Do
             If MyExcel.ActiveCell.Value > Nothing Or MyExcel.ActiveCell.Text > 
Nothing Then
                  ThisRow.Number = MyExcel.ActiveCell.Value
                 MyExcel.ActiveCell.Offset(0, 1).Activate()
                  ThisRow.Contact = MyExcel.ActiveCell.Value
                 MyExcel.ActiveCell.Offset(0, 1).Activate()
                  ThisRow.Customer = MyExcel.ActiveCell.Value
                 MyExcel.ActiveCell.Offset(0, 1).Activate()
                  ThisRow.Email = MyExcel.ActiveCell.Value
                 MyExcel.ActiveCell.Offset(0, 1).Activate()
                  ThisRow.ClosedBy = MyExcel.ActiveCell.Value
                 MyExcel.ActiveCell.Offset(0, 1).Activate()
                  ThisRow.Assignment = MyExcel.ActiveCell.Value
                  ExcelRowList.Add(ThisRow)
                 MyExcel.ActiveCell.Offset(1, -5).Activate()
             Else
                  completed = True
                  Exit Do
             End If
         Loop
         'Sulgen Exceli
         MyExcel.Workbooks.Close()
         ThisRow = Nothing
         MyExcel = Nothing
         Return completed
     End Function
```
# <span id="page-46-0"></span>**Lisa 2 – Seadete vormide kommenteeritud koodid**

#### **Failide Asukoha Seadete Vorm**

```
Public Class FailideAsukohaSeadeteVorm
    Private Sub FailideAsukohaSeadeteVorm Load(sender As Object, e As EventArgs)
Handles MyBase.Load
         Akna laadimisel loetakse sisse praegused seadete väärtused
         txtRaportAsukoht.Text = My.Settings.RaportPathName
         txtTulemRaportAsukoht.Text = My.Settings.TulemPathName
        \texttt{cboxFailityyp.Text} = \texttt{My.Settings.Failityyp} End Sub
    Private Sub btnSalvesta_Click(sender As Object, e As EventArgs) Handles
btnSalvesta.Click
         'Väärtustatakse seaded ning salvestatakse
         My.Settings.RaportPathName = txtRaportAsukoht.Text
         My.Settings.TulemPathName = txtTulemRaportAsukoht.Text
         My.Settings.FailiTyyp = cboxFailiTyyp.Text
         My.Settings.Save()
         Me.Close()
     End Sub
    Private Sub btnLoobu Click(sender As Object, e As EventArgs) Handles
btnLoobu.Click
         Me.Close()
     End Sub
     'Kontrollitakse kas valitud kaust eksisteerib
    Private Sub txtRaportAsukoht Leave(sender As Object, e As EventArgs) Handles
txtRaportAsukoht.Leave
         If (Not System.IO.Directory.Exists(txtRaportAsukoht.Text)) Then
             Select Case MsgBox("Sinu sisestatud Failitee kausta ei leitud. Kas loome 
selle?", MsgBoxStyle.YesNo, "Hoiatus!")
                 Case MsgBoxResult.Yes
                     System.IO.Directory.CreateDirectory(txtRaportAsukoht.Text)
                 Case MsgBoxResult.No
                     MessageBox.Show("Valige palun uus failitee või katkestage 
seadete muutmine.")
             End Select
         End If
     End Sub
     'Kontrollitakse kas valitud kaust eksisteerib
     Private Sub txtTulemRaportAsukoht_Leave(sender As Object, e As EventArgs) 
Handles txtTulemRaportAsukoht.Leave
         If (Not System.IO.Directory.Exists(txtTulemRaportAsukoht.Text)) Then
             Select Case MsgBox("Sinu sisestatud Failitee kausta ei leitud. Kas loome 
selle?", MsgBoxStyle.YesNo, "Hoiatus!")
                 Case MsgBoxResult.Yes
```

```
 System.IO.Directory.CreateDirectory(txtTulemRaportAsukoht.Text)
                  Case MsgBoxResult.No
                      MessageBox.Show("Valige palun uus failitee või katkestage 
seadete muutmine.")
             End Select
         End If
     End Sub
End Class
```
#### **Ajastuse Seadete Vorm**

```
Public Class AjastuseSeadeteVorm
```

```
 Private Sub AjastuseSeadeteVorm_Load(sender As Object, e As EventArgs) Handles
MyBase.Load
         ' Deklareeritakse ja kooststakse tekstikogum kus eraldatakse tekst kooloniga
         ' Ette antakse 00:00:00 ja tagastatakse 00, 00, 00
         Dim kellaaegOtsi() As String = My.Settings.TimeOtsib.Split(":")
         Dim kellaaegSaada() As String = My.Settings.TimeSaadab.Split(":")
         cBoxTundOtsi.Text = kellaaegOtsi(0) ' Tunnid otsi
         cBoxMinutOtsi.Text = kellaaegOtsi(1) ' Minutid otsi
         cBoxTundSaada.Text = kellaaegSaada(0) ' Tunnid saada
         cBoxMinutSaada.Text = kellaaegSaada(1) ' Minutid saada
     End Sub
    Private Sub btnSalvesta_Click(sender As Object, e As EventArgs) Handles
btnSalvesta.Click
         'Väärtustatakse seaded ning salvestatakse
         My.Settings.TimeOtsib = cBoxTundOtsi.Text + ":" + cBoxMinutOtsi.Text + ":" + 
"00"
         My.Settings.TimeSaadab = cBoxTundSaada.Text + ":" + cBoxMinutSaada.Text + 
":" + "00"
         My.Settings.Save()
         Me.Close()
     End Sub
     Private Sub btnLoobu_Click(sender As Object, e As EventArgs) Handles
btnLoobu.Click
         Me.Close()
     End Sub
End Class
```